# **Jam.py Design Tips**

**Jam.py Team**

**Jul 01, 2022**

# **CONTENTS**

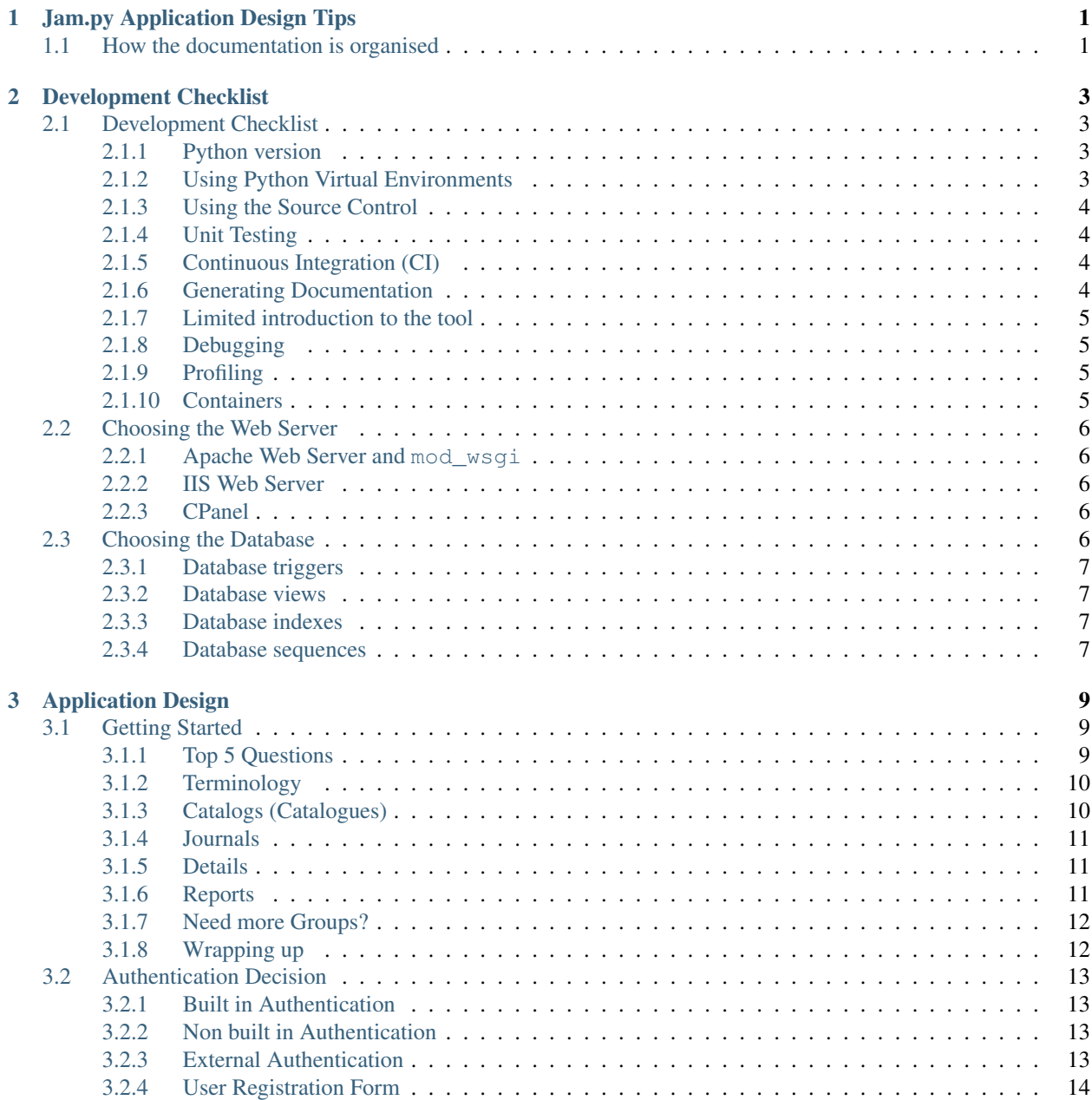

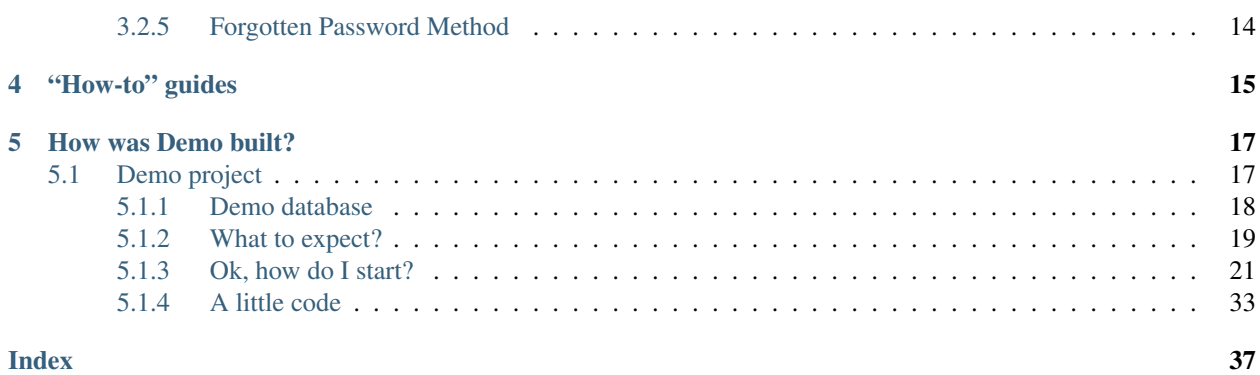

### **CHAPTER**

# **JAM.PY APPLICATION DESIGN TIPS**

<span id="page-4-0"></span>Welcome to Jam.py! If you are new to Jam.py or application development, this is the place to find some tips.

# <span id="page-4-1"></span>**1.1 How the documentation is organised**

This Documentation follows official Jam.py documentation, keeping similar concepts and looks:

*[Development Checklist](#page-6-0)* topic touches on some development principles. We also mention on differences between Django and Jam.py.

*[Application Design](#page-12-0)* topic discusses Jam.py design terminology, authentication thoughts, etc.

*["How-to" guides](#page-18-0)*, here you'll find short answers to "How do I. . . .?" types of questions.

*["How was Demo built?" guide](#page-20-0)*, here you'll find my take on how was Demo built.

#### **CHAPTER**

**TWO**

# **DEVELOPMENT CHECKLIST**

<span id="page-6-0"></span>Here we discuss some Jam.py Development environment issues and Python ecosystem.

# <span id="page-6-1"></span>**2.1 Development Checklist**

This list is inspired by the classic article by Joel Spolsky entitled [The Joel Test 12 Steps to Better Code.](https://www.joelonsoftware.com/2000/08/09/the-joel-test-12-steps-to-better-code/)

#### <span id="page-6-2"></span>**2.1.1 Python version**

Since Jam.py is a Python Web Framework, we need Python installed on the target Operation System. Get the latest version of Python at <https://www.python.org/downloads/> or with your operating system's package manager.

#### Python on Windows

If you are just starting with Jam.py and using Windows, you may find /howto/windows useful.

#### <span id="page-6-3"></span>**2.1.2 Using Python Virtual Environments**

Virtual environment is strongly encouraged for any Python development. When compiling Python from source, we would normally install all binaries in some folder, so we can use different Python versions for different projects.

This is particularly true with the Apache Web server and mod\_wsgi module, when the module is compiled against specific Python version, and loaded as per Apache procedure.

Standard Python library is used to create a virtual environment. After creation, the new environment must be "sourced", and all packages installed with pip:

```
source ~/Downloads/py3.9/bin/activate
pip install jam.py
pip install pandas
```
The above command will install jam.py and pandas packages into ~/Downloads/py3.9/lib/python3.9/ site-packages/ directory. We can have as many virtual environments as needed.

Note: It is advisable to have Production and Development environments.

### <span id="page-7-0"></span>**2.1.3 Using the Source Control**

Using Source Control is encouraged with Jam.py Export functionality. Since all Jam.py code is stored in the internal database, it is possible to only Source Control the admin.sqlite database, or it's content by exporting the tables.

However, for the static files, for example JavaScript libraries, or CSS files, the best approach would be using Export which fetches all objects into one compressed file. It is possible to create an automated Export, for example:

[Automated config backup](https://groups.google.com/g/jam-py/c/glB3nPUmiLw/m/6891Js5KAwAJ)

The Application Builder Export file will not contain the Application database content or structure. Because everything in Jam.py is developed inside the Application Builder, it is not possible to create different branch for the Application only. This is the main difference comparing to Django.

### <span id="page-7-1"></span>**2.1.4 Unit Testing**

Jam.py version higher than v5 is using [pytest](https://docs.pytest.org/en/latest/) and [Chai](https://www.chaijs.com/)[/Mocha.](https://mochajs.org/) It is also possible to use Selenium IDE for the browser.

Please visit posted video [Jam.py Application Builder automated testing with pytest and Mocha/Chai,](https://www.youtube.com/watch?v=ftGkrxNEwTw) and [Simple CRM](https://www.youtube.com/watch?v=Sv_IllxQ_RY&t=14s) [with jam.py and Selenium IDE in 2.45minutes!.](https://www.youtube.com/watch?v=Sv_IllxQ_RY&t=14s)

All necessary tools and libraries for testing should be installed in the same Python virtual environment where Jam.py libraries are.

# <span id="page-7-2"></span>**2.1.5 Continuous Integration (CI)**

It is possible to use Continuous Integration as we would with Django.

### <span id="page-7-3"></span>**2.1.6 Generating Documentation**

[Sphinx](http://www.sphinx-doc.org/en/stable/) is used as an defacto Python standard. It is very simple to start with using what is already provided with Jam.py.

As a bare minimum, the below files and folders are copied from Jam.py Docs directory into a new directory to create new Documantation:

```
conf.py index.txt Makefile README.md
contents.txt make.bat prepare.py set_scale.py
intro:
checklist.txt index.txt
_static:
favicon.ico jquery.js
_templates:
jamdocs
```
Modify all files for your preference and build the documentation. For example, the below command will build one single html file:

```
$ make singlehtml
```
For more professional look, the latexpdf option might be used.

**\$** make latexpdf

Note: Latex libraries are quite large and the installation is on the OS level. Sphinx can be installed inside Python virtual environment.

# <span id="page-8-0"></span>**2.1.7 Limited introduction to the tool**

Jam.py is using **jam-project.py** with no options to create a new project, and **server.py** to run the project on default port 8080, optionally providing the port number.

Django is using a few different commands, for example **manage.py** with options, or **django-admin** with options, etc.

Hence, there are no options to run management commands from the code in Jam.py as in Django.

After running the server.py command, everything is continued in the Web browser, e.g.:

```
http://127.0.0.1:8080/builder.html
```
# <span id="page-8-1"></span>**2.1.8 Debugging**

Since Jam.py is mostly JavaScript based, most of Debugging work is done via browser debug console. It is possible to debug the Server side Python code with print command as usual.

# <span id="page-8-2"></span>**2.1.9 Profiling**

It is strongly suggested not to run production Applications with the server.py command only. Instead, a proper Web server should be configured. Most of the Web server speed benefits are from compressed content sent from the Web server to the User browser, which is particularly true for CSS and JavaScript files. In addition, Jam.py has a special static folder where all images files and documents are remaining, and this files are served by the Web server bypassing the Apache mod\_wsgi or similar Python interface for other Web servers. Serving the static might be possible with a separate Web server, similar to Django tactics. Jam.py has no utility as *collectstatic* Django command, and rsync might be used in this scenario.

# <span id="page-8-3"></span>**2.1.10 Containers**

To use a container with Jam.py is easy. However, the decision has to be made if the Application will use Reports based on LibreOffice (LO), since packaging complete LO might be prohibitive due to a container size. If not using LO, but plain CSV export or other mechanisms for reporting, the container size is small and fast to build. Special consideration needs to be made about hosting the Application database and separate Jam.py admin.sqlite and langs.sqlite internal database.

Please refer to more info in here: [Use external database for admin e langs](https://github.com/jam-py/jam-py/issues/208)

It is also possible to run Jam.py Application as an Azure Web Application, or AWS Functions, hence server less.

Please refer to more info in here: [Azure Deployment](https://groups.google.com/g/jam-py/c/yBp-is_XT-I/m/OMvZBcX1AQAJ)

# <span id="page-9-5"></span><span id="page-9-0"></span>**2.2 Choosing the Web Server**

Jam.py is providing a lightweight internal Web server for the Development/Testing, just like Django. This means Jam.py is extremely portable and the Application can be shipped *as is*, with just *jam* folder from Jam.py distribution copied into the Application folder.

# <span id="page-9-1"></span>**2.2.1 Apache Web Server and mod\_wsgi**

#### Adapted from Django Docs

[Django Docs:](https://docs.djangoproject.com/) If you want to use Jam.py on a production site, use [Apache](https://httpd.apache.org/) with [mod\\_wsgi.](https://modwsgi.readthedocs.io/en/develop/) mod\_wsgi operates in one of two modes: embedded mode or daemon mode. In embedded mode, mod\_wsgi is similar to mod\_perl – it embeds Python within Apache and loads Python code into memory when the server starts. Code stays in memory throughout the life of an Apache process, which leads to significant performance gains over other server arrangements. In daemon mode, mod\_wsgi spawns an independent daemon process that handles requests. The daemon process can run as a different user than the web server, possibly leading to improved security. The daemon process can be restarted without restarting the entire Apache web server, possibly making refreshing your codebase more seamless. Consult the mod\_wsgi documentation to determine which mode is right for your setup. Make sure you have Apache installed with the mod\_wsgi module activated. Jam.py will work with any version of Apache that supports mod\_wsgi.

If you can't use mod\_wsgi for some reason, fear not: Jam.py supports many other deployment options. It works very well with [nginx.](https://nginx.org/) Additionally, Jam.py follows the WSGI spec ([PEP 3333](https://www.python.org/dev/peps/pep-3333)), which allows it to run on a variety of server platforms.

[mod\\_wsgi](https://modwsgi.readthedocs.io/en/develop/) is tightly coupled with Python and quite often shipped as the default Python version installed on the Operation System. When developing Application in an Python Virtual Environment, for example on the Developer's computer, it is possible that Python version does not match the *mod\_wsgi* version activated in Apache due to Python mismatch. To solve any problems with Python differences, it is suggested to install *mod\_wsgi* for Apache from the Virtual Environment which matches the Development/Test environment.

### <span id="page-9-2"></span>**2.2.2 IIS Web Server**

Using IIS Web with FastCGI is supported. Please visit [JamPy deployment on Microsoft IIS](https://groups.google.com/g/jam-py/c/RWj-OyCNLnQ/m/nVme6y7tCwAJ) for more information.

# <span id="page-9-3"></span>**2.2.3 CPanel**

Using CPanel is supported. Please visit [Success with cPanel v82.0.12 and Jam.py](https://groups.google.com/g/jam-py/c/tkuc-dudmTA/m/0GL6mSEJCAAJ) for more information.

# <span id="page-9-4"></span>**2.3 Choosing the Database**

Similar to Django, Jam.py attempts to support as many features as possible for supported databases. However, not all database backends are alike, and Jam.py design decisions were made on which features to support.

As contrary to Django, Jam.py has no models, classes, subclasses and attributes. Since Jam.py is exclusively using Application Builder, there is no code to develop *model* to database table relationship, or table fields specified as *class* attributes.

#### Adapted from Django Docs

[Django Docs:](https://docs.djangoproject.com/) Jam.py supports many different database servers and is officially supported with [PostgreSQL,](https://www.postgresql.org/) [MariaDB,](https://mariadb.org/) [MySQL,](https://www.mysql.com/) [MSSQL,](https://www.microsoft.com/en-au/sql-server/sql-server-downloads) [Oracle,](https://www.oracle.com/) [Firebird](https://firebirdsql.org/) and [SQLite.](https://www.sqlite.org/)

If you are developing a small project or something you don't plan to deploy in a production environment, SQLite is generally the best option as it doesn't require running a separate server. However, SQLite has many differences from other databases, so if you are working on something substantial, it's recommended to develop with the same database that you plan on using in production.

In addition to a database backend, you'll need to make sure your Python database bindings are installed.

- If you're using PostgreSQL, you'll need the [psycopg2](https://www.psycopg.org/) package.
- If you're using MySQL or MariaDB, you'll need a mysqlclient for Python 2.x or pymysql for Python 3.x.
- If you're using Oracle, you'll need a copy of  $cx$  Oracle.

Even though Jam.py supports all databases from the above, there is no guarantee that some specific and/or propriety database functionality is supported. Here we name a few.

### <span id="page-10-0"></span>**2.3.1 Database triggers**

Database triggers are specific to the database vendor and Jam.py does not support creation of triggers within the Application Builder. It is absolutely possible to use triggers, however, when moving the Application into the ie. Production, the Application Export file will not contain any information about the triggers and they need to be recreated manually.

### <span id="page-10-1"></span>**2.3.2 Database views**

The database views are specific to the vendor too, and Jam.py does not support it for now. The same applies as for database triggers.

### <span id="page-10-2"></span>**2.3.3 Database indexes**

Indexes creation/deletion is supported with Jam.py. The indexes information is stored in the Application Export file if the indexes were created by Application Builder interface. Not all vendor specific index functionality is supported, ie. Oracle *function based* index, etc. The Primary Key creation will result in creating an index. When working with *legacy* databases, meaning the tables were Imported and not created by the Application Builder, Jam.py does not import indexes information. This might lead into lost indexes if moving the Application to different environment by Jam.py Export/Import utility.

### <span id="page-10-3"></span>**2.3.4 Database sequences**

The database sequences are supported and Jam.py is providing an interface to use the *sequence generator*. Not all *sequence generators* can be used as this is specific to the database vendor. The Export file does not store the sequence definition, just the name of the sequence used.

### **CHAPTER**

# **THREE**

# **APPLICATION DESIGN**

<span id="page-12-0"></span>Here we discuss some Application Design terminology.

# <span id="page-12-1"></span>**3.1 Getting Started**

"I want to put a ding in the universe." Steve Jobs

### <span id="page-12-2"></span>**3.1.1 Top 5 Questions**

Before we dive into more details, let's answer some simple questions. For sure the below is applicable to many similar products. However, the main difference is that some other products might be "selling" other services. It is a typical "hook, line and sinker" scenario. And fair enough, it's business after all. The Jam.py does not do that. The source code is yours, and it is very well structured. A joy to dig in, and I think Steve would be pleased. Try it. Give it a go.

#### **1. What is Jam.py?**

Jam.py is a Rapid Application Development framework. The word rapid should be stressed.

#### **2. Why using Jam.py?**

- If you are already working with the databases, then Jam.py is a no-brainier.
- The development tool is free. Ne need for anything more than a browser.
- Leverage the existing skill-set. With some Python and JS experience, you'll be productive in no time.
- Simple infrastructure, especially for developers.
- Deployment complexity is greatly reduced. Jam.py itself is only a few megabytes in size.

#### **3. Why not to use Jam.py?**

If not using databases, then it probably doesn't make sense to use Jam.py.

#### **4. Does it scale?**

Yes. That is absolutely true with containers.

#### **5. What can I use it for?**

Data-centric application – anything to do with the database, for example reporting, CRUD.

# <span id="page-13-0"></span>**3.1.2 Terminology**

One of the first thing to understand is the Jam.py terminology: the difference between Catalogs (Catalogues), Journals and Details Groups.

Excellent Article by Marco Fioretti @ Linux Magazine:

<https://www.linux-magazine.com/Issues/2020/241/Jam.py>

We will reference the above article:

*Every Jam.py interface, or project, is structured as a tree of tasks that are organized in groups. You may create custom groups if you like; however, at least for your first Jam.py projects, I strongly suggest that you stick with the default task tree, which consists of four groups called Catalogs, Journals, Details, and Reports.*

# <span id="page-13-1"></span>**3.1.3 Catalogs (Catalogues)**

Note: *Catalogs are tables that store actual records, like the inventory of a store or the students of some school.*

*Catalogs* are groups of tables that can exist on it's own, as for example in popular Spreadsheets software. Normally, the Spreadsheet is used for automated calculations. Since Jam.py is not a Spreadsheets software, all calculations for table rows is JavaScript code developed by the User/Developer within the Application Builder *Client Module* for an table. When some data is updated, deleted or added to the table, Jam.py can execute calculations or any other server task in the background by the code developed within the *Server Module*. Or, any calculations needed within the browser can be executed by the JavaScript within the *Client Module*.

*Once tables are created in Catalogs, they cant be moved to some other group that easily. There is a* [special](https://groups.google.com/g/jam-py/c/APG-O1z7dF0/m/J4o3PWW8AwAJ) *utility that does that. In a newer Jam.py version, moving the tables enabled by default, no need for any utility.*

### <span id="page-14-0"></span>**3.1.4 Journals**

Note: *Journals store information about events or transactions pertaining to the records in the Catalogs – such as invoices or purchase orders.*

*Journals* are groups of tables that depend on some other tables, namely Catalogs and Details tables. This are the *Master tables* in database Master-Details scenario, or *General Ledger tables*, for example in Accounting. Journals table should contain at least one Details table, and if it does not, it probably is a Catalogs table and not a Journals table. One Journals table can contain as many Details tables as needed. Journals table is using Catalogs tables as a source for data lookups, for example a *Customer* data like *Name, Surname*, if this data exist in the *Catalogs Customers* table.

*The same calculations and location principles apply as for Catalogs.*

# <span id="page-14-1"></span>**3.1.5 Details**

Note: *Details* store detailed information pertaining to the records in the Journals – such as invoices items details or purchase orders items details.

*Details* are group of tables used only by Journals tables. This are special tables with extended functionality by the default, since extra fields are added every time an Details table is created. The extra fields are used to identify the owner record in the Journals tables. This enables Jam.py to find information much quicker than not using extra fields. It is possible to use Details with no extra fields to find exactly the same information by the code. For example, when Importing tables from some *Legacy system*, there would be no such extra field. The solution is to use code for some otherwise missing functionality, which is enabled automatically if used *native* Jam.py Details.

*The same calculations and location principles apply as above.*

# <span id="page-14-2"></span>**3.1.6 Reports**

Note: *Reports* are *reports based on OpenDocument templates*, more specifically Calcs ods files.

Professional *look* of reports are developed visually in LibreOffice (LO) Calcs. It is similar *look and feel* as with any other Spreadsheet software. The LO enables us to use graphics, for example as the Company Logo, or it is even possible to insert images from the database itself.

*The LibreOffice must be installed on the server OS level which is hosting Jam.py. The containerised LO images do exist on the Internet, if needed to use for the Jam.py container.*

# <span id="page-15-0"></span>**3.1.7 Need more Groups?**

Any other Group item not covered by the above can be created. For instance, on official Jam.py Demo Application, there is an Item called *Dashboard*, which is a table within the *Analytics* Group. The Dashboard is used for exactly that, presenting some statistics as graphs. Quite similar to any Spreadsheet software, except the JavaScript code is needed to create those graphs. Analytics is just storing the Dashboard as a placeholder, since not related to any other Item Groups.

Note: It is possible to rename any existing Item, or delete or make them invisible when accessing the Application.

# <span id="page-15-1"></span>**3.1.8 Wrapping up**

Now that we know the Jam.py terminology, it is good to start thinking about what we want to do. We might completely ignore the default Item Groups and make some new ones. Or, we can have only one single Group and create everything in there. However, that would not be nicely organized, due to:

- 1. Item Groups are represented by the drop-down menu automatically. Hence, there might be a need for HR, Payroll, General Ledger and Assets Groups, to name a few for a Financial System. The drop-down menu would contain many items (tables), for each Group.
- 2. Item Groups are Ordered in any order. In each Group, the items are also ordered.
- 3. All of the above happens with no programming.

#### **Journal/Detail (or Master/Child) scenario**

As mentioned, Details Group is used to quickly identify what the Detail (Child), is for the Journal (Master), tables. However, there is more in that. Jam.py can automatically join two or more tables to Master as Details only if tables are available in Details Group. Hence, if there is no Details group, with no tables in it, Jam.py can not build the Master/Child relation automatically.

#### **Forms, Buttons and other user interaction items**

The Form is a basic type of interaction with the User. All User interaction is based on JavaScript. Which means some knowledge of JS programming might be needed if, and only if, there is a need to extend provided Jam.py functionality out of the box. Forms are automatically created for any table and default buttons are added. The Form *look* depends on the template created in the *index.html* file. However, since Jam.py v5 is a SPA (Single Page Application), all Forms will look a like, if there is only one template defined.

To add a button on some Form presenting the data, please consult the official documentation. The buttons can be disabled, enabled, not visible at all due to User Role, or some other conditions, etc.

# <span id="page-16-0"></span>**3.2 Authentication Decision**

There are a number of Design decisions to make, namely what is the Authentication method the Application will use, the need for Users Registration and password reset, or forgotten password mechanism, default Language or translations, Business Logic and what not.

# <span id="page-16-1"></span>**3.2.1 Built in Authentication**

Jam.py has a built in Authentication based on Users and Roles tables within **admin.sqlite** database. This method works fine for smaller Applications or Proof of Concept (PoC). However, for larger implementation it might be needed to extend the Users/Roles table for the a Application specific requirements. There might be also an requirement to store the two mentioned tables outside the admin.sqlite database for improved security by using some other database than SQLite3. To copy Users/Roles from a *built in* database to some other Application (e.g. from Development to Test and Prod), export/import of SYS\_USERS and SYS\_ROLES tables would be needed. All Administrator accounts accessing the Builder interface use *built in* database.

# <span id="page-16-2"></span>**3.2.2 Non built in Authentication**

To extend the Authentication with the Application database and Users/Roles tables is easy. Please consult the official Jam.py Documentation how to do that. The benefits for doing it is the ability to use the database backup or export, which will contain all information specific to the Application, in one or more backup/export files. There is no need to export/import SYS\_USERS/SYS\_ROLES tables, unless there are a large number of Administrator accounts who are accessing the Builder interface.

With non *built in* Authentication, the Application can, as an option, use a custom Python password hashing within the *Task/Server Module*. It is also possible to develop custom password complexity, or password lifetime, which does not exist with *build in* method.

# <span id="page-16-3"></span>**3.2.3 External Authentication**

#### **LDAP (Active Directory) Authentication**

LDAP is supported by Jam.py v5. LDAP or Active Directory Authentication is fairly straight forward, and it is possible to use a specific LDAP (AD), branch (or AD Groups), where the Jam.py Users exist. The Application will still use *built in* or *non built in* database for storing Users/Roles.

Note: The Python *Business Logic (BL)* can be developed within the *Task/Server Module*.

For example, if the User does not exist in the Application database, it can be created with Python BL and some Role can be assigned for the User. Otherwise, the User accessing the Application should be created first manually in the Application with the specific Role assigned. It is worth mentioning that LDAP or AD is using password to Authenticate the User, and it does not contain Roles information in the LDAP tree, unless LDAP is extended to contain Roles for Jam.py.

Please refer to more info in here: <https://groups.google.com/g/jam-py/c/Q2iqvSA1zTM/m/o8HKxhvSCgAJ>

#### Note: It is worth using SSL with all connection to LDAP or AD.

#### **SAML or SSO Authentication**

In addition to LDAP, SAML will be supported in newer major versions. SAML depends on the DNS service and the SSL Certificates issued for the Application name. It is a large implementation for mostly commercial environment.

Please visit Demo Application in here: <http://auth.jampyapplicationbuilder.com>

#### **OAuth2, OpenID or SiteMinder (CA) Authentication**

Similar to SAML, it is possible to develop other Authentication mechanisms. SiteMinder is supported by Apache.

#### **MFA or Two Factor Authentication**

Instead of using LDAP or SAML, the Application might consume Multi Factor Authentication, with Google Authenticator, FreeOTP or similar software.

Please refer to more info in here: <https://groups.google.com/g/jam-py/c/Nisyemcx6Vc/m/d6m7A4WSDQAJ>

# <span id="page-17-0"></span>**3.2.4 User Registration Form**

Instead of manually creating the Users, regardless of Authentication method, the Application might use a Registration Form for initial User creation. the default Role might be assigned for the User by *Business Logic (BL)*.

Please consult the official Jam.py Documentation how to create a Registration Form.

# <span id="page-17-1"></span>**3.2.5 Forgotten Password Method**

For the Application Authenticated Users it might be worth to provide the Forgotten Password method by email. Jam.py already has *Change Password* method explained in the official documentation. However, Forgotten Password method depends on multitude dependencies, namely sending emails from the Application, and SSL, to name a few.

Please refer to more info in here: <https://groups.google.com/g/jam-py/c/SYn2R0ILy74/m/Y5YMzUsSCAAJ>

# **CHAPTER**

# **FOUR**

# **"HOW-TO" GUIDES**

<span id="page-18-0"></span>Here you'll find short answers to "How do I....?" types of questions.

### **CHAPTER**

# **FIVE**

# **HOW WAS DEMO BUILT?**

<span id="page-20-0"></span>So with no reading the Doc's (pun intended), jump on some Application building. From the official Jam.py Documentation here is the Demo project:

# <span id="page-20-1"></span>**5.1 Demo project**

After downloading the Jam.py package, and starting Demo, the application is accessible with typing 127.0.0.1:8080/index.html or just 127.0.0.1:8080 in the Browser:

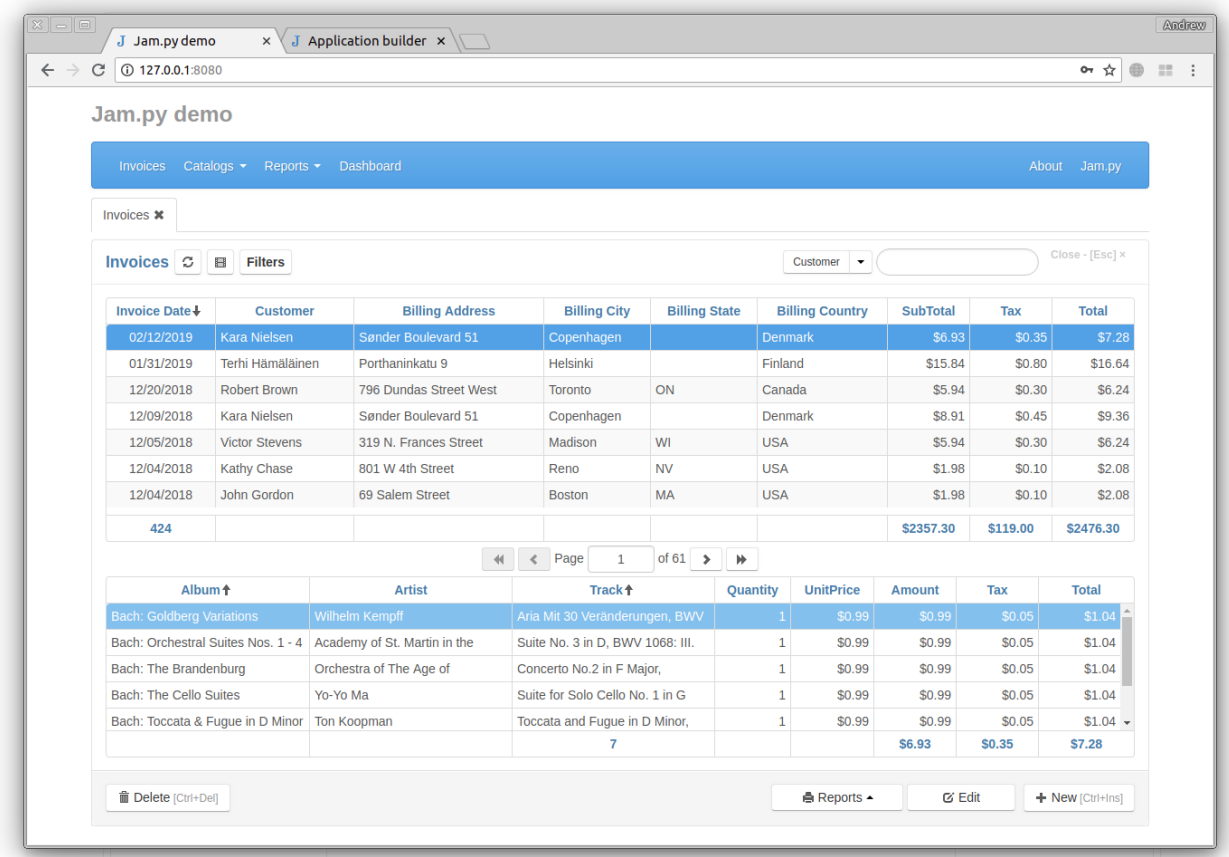

<span id="page-20-2"></span>The Application Builder is accessible with typing 127.0.0.1:8080/builder.html in the Browser:

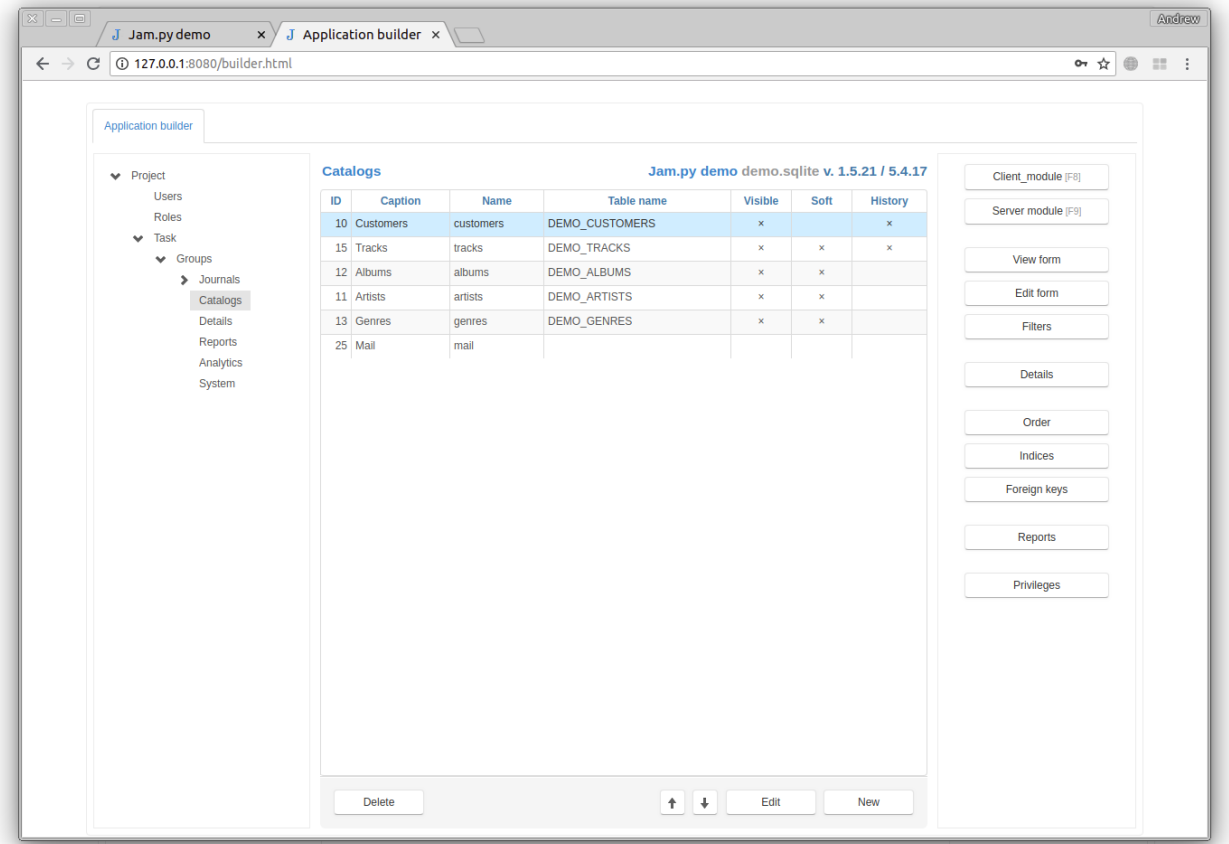

The Application is derived from Open Source Chinook Database. It is an Invoicing example with music tracks as invoiced products, Customers, Albums, etc. Basically, the application creates a Customer details, product details, and raises Invoices for Customers. That is it. Cool little application, though.

As mentioned, Demo application is derived from it, it is not a one-to-one mappings of all database fields and relations. We need to start from somewhere, right?

# <span id="page-21-0"></span>**5.1.1 Demo database**

<span id="page-21-1"></span>To better understand the actual database, here is the original Chinook database relational diagram:

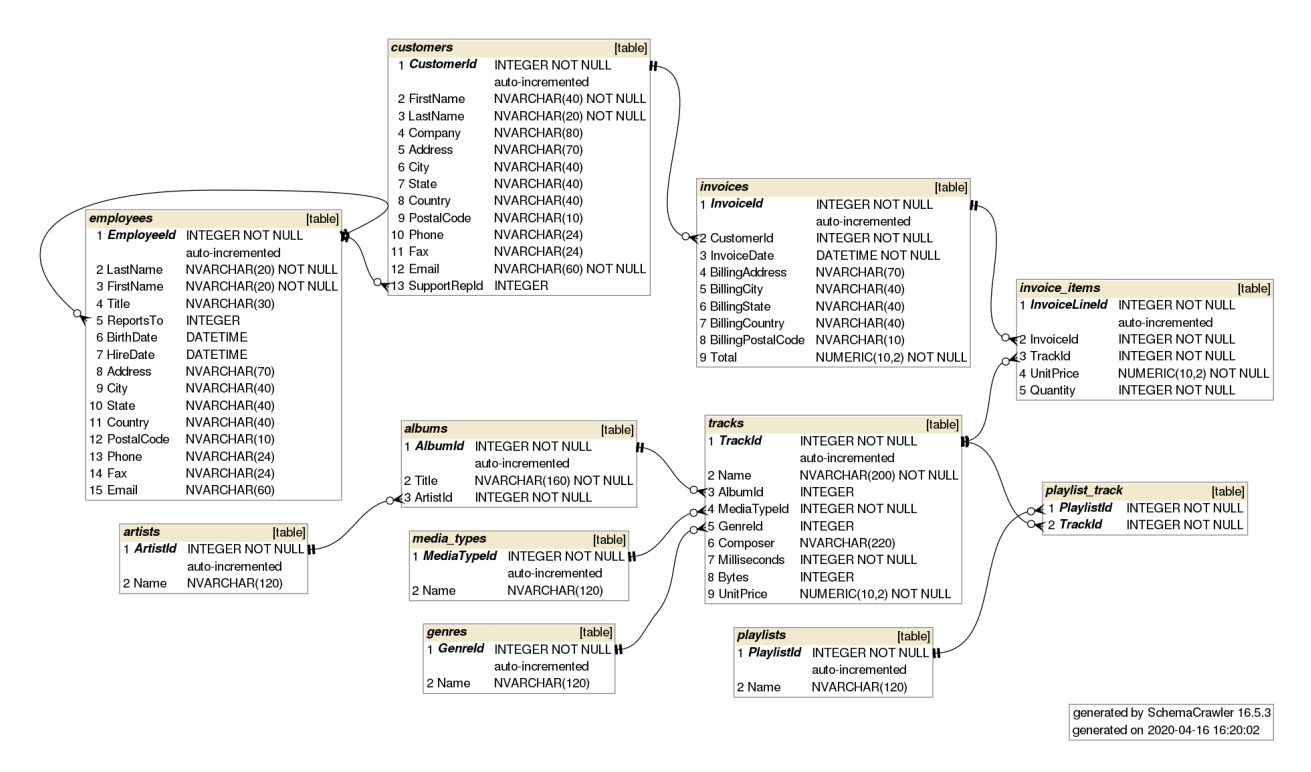

Why is the above diagram important? Because it is demonstrating the tables Primary and Foreign Keys, which are essentially a table *[Lookup fields](#page-30-0)* used within Jam.py. More about that latter.

So now that we know what the Demo application is all about, we can dive into more details. First, what can we actually expect from Jam.py?

# <span id="page-22-0"></span>**5.1.2 What to expect?**

Low code is what everyone talks about. Below is what Jam.py provides with no coding needed at all, at least not for this Demo. The code does exist, it is there. Otherwise the application would not work at all. However, this only means that no coding is required by us to build similar applications. Because the code is there, and is available to us, this also means we can adapt the existing code for our requirements. Mostly, it is a copy/paste from this Demo, with some minor changes for the application we are building. This is important to understand. Jam.py is providing many bells and whistles, or so called batteries, out of shelf. However, Jam.py is not "Out of Shelf Application"! It is a framework, so we build applications within the constraints of the framework.

Just like Django's MVC. When building applications with Django, we operate within the similar constraints. Both frameworks are flexible enough for the job at hand. The main difference is the task, or the application. Django could build the Jam.py application, but it would be overkill, since Jam.py is way more specialised in doing so. Jam.py is a specialised framework. It is the right tool for the right job. Let's see what can we expect from it.

#### **DropDown Menu(s)**

On the below menu all options on the left are created automatically. The "About" and "Jam.py" on the right side is a code. We can build complete menu manually, not to worry. Will get there soon.

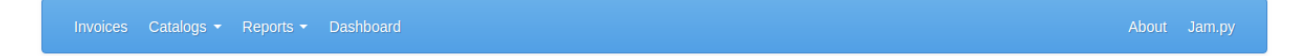

#### **Data Grid(s)**

The Demo Invoices data grid is called a Journal. In Accounting, this are General Ledger tables. In databases, this is a Master Table. This grid is presented automatically, with pagination on the bottom and can contain History button, refresh and Filters button. This are the default options, and can be turned off. If some none default button is needed, it can be added with a code though. Did I mention search for any field, and sorting for any field? It's automated.

What is also done by Jam.py with no code is a summary for any numerical field or a number of records for other fields. As seen, the Invoices data grid is presented as Tab. As we open more grids, more Tabs will appear here automatically. Tabs Caption can be changed with a code. What we see initially is the default.

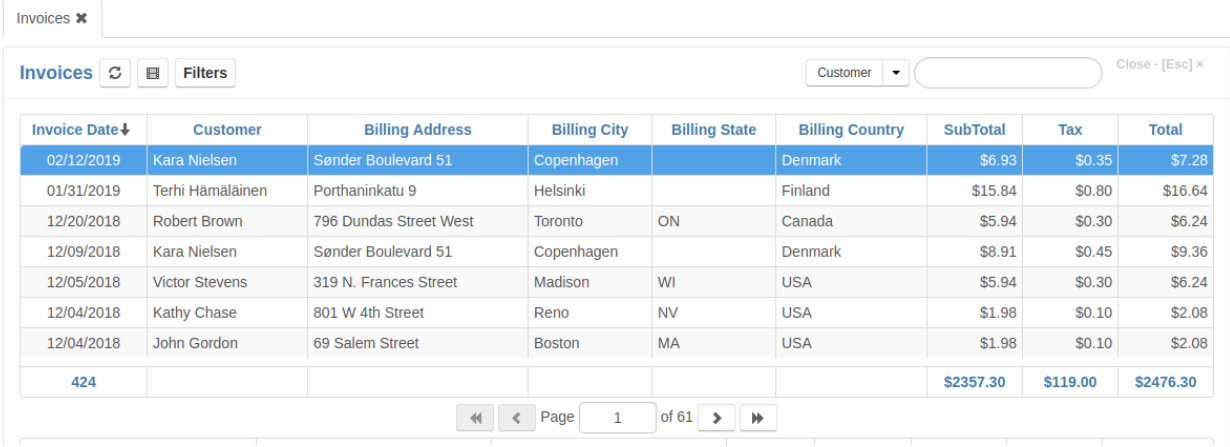

#### **More Data Grid(s)**

The Demo Invoices data has a Details grid. This are the *[Invoice items](#page-31-0)* details. They are created automatically and can contain summary fields and sorting. The "Total" field visible is a code! What is not visible is editing directly in the grid! There can be any number of details data grids. Now, that is actually pretty impressive. Any number, huh? Will get there.

As above grid, each Details grid is presented in Tabbed format. More Details added to an Journal, more Tabs we see in here.

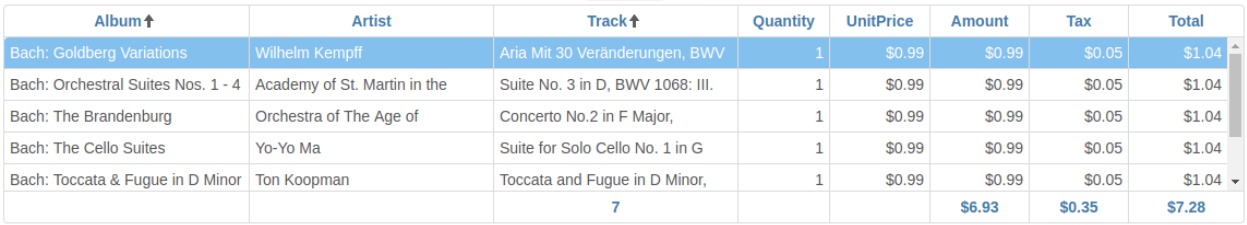

#### **Data Grid Header/Footer**

Automatically provided is a classic New/Delete/Edit option for any Data Grid. It can exist on the Top/Bottom of some data Grid, hence I call it Header/Footer. It can also contain other buttons or a menu, which is a code driven, so coding is needed.

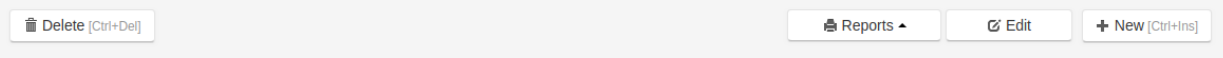

Ok, do not want to go further, just a minimum to get us going.

#### **Any questions?**

So now that we covered the first thing we see on the Demo application, any questions?

All of the above is driven by the Builder GUI. We might be saying no big deal, but it actually is a big deal! Because to code this from the beginning, like with Django, one would need years and years of coding experience to cover for all scenarios possible. Or a team of dedicated developers.

I am ignoring the Reports and Analytics for now, visible on Demo application. Concentrating only on no-code or low-code. Both mentioned features require some coding experience. Not much, but still needed.

# <span id="page-24-0"></span>**5.1.3 Ok, how do I start?**

If no questions (cough, cough), I think we should first start with building some tables. Since we are doing Invoices, lets start with this. It is sort of top to bottom approach!

#### **Invoices**

For an invoice, we need a Customer, some Product and somewhere to store invoiced data. Like a Journal. To be fair, Journal is just a name. We do not really need to stick to the Jam.py Demo application naming! Rename anything to whatever floats your boat!

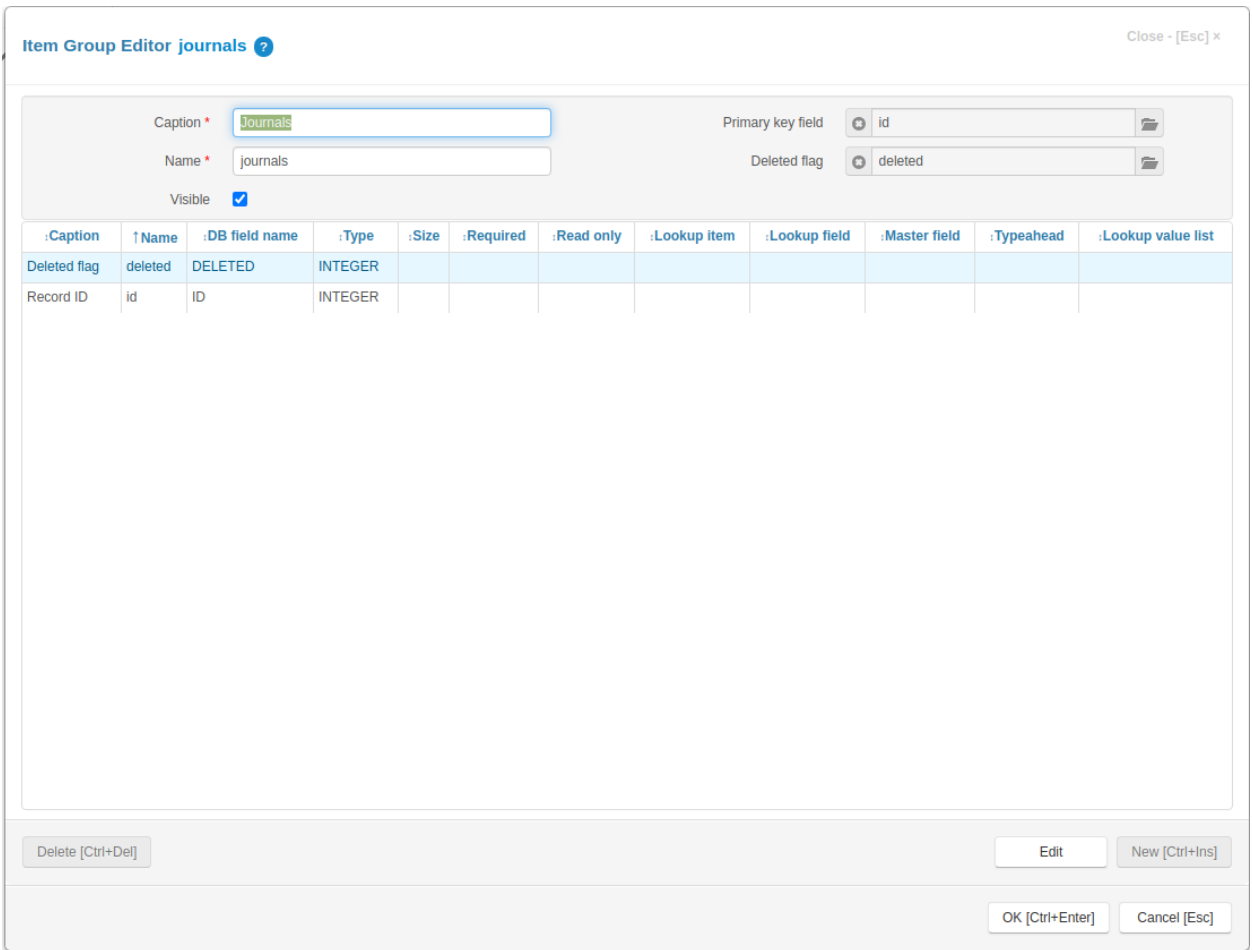

We can rename Journals caption to anything, since this is just a Caption. However, the Name can be used in the code somewhere, so it is always advisable to use "Find" built-in option to search where some Name is used.

On above screenshot we see the "Deleted Flag" and "Record ID". This is just a bit of automation. When we create a new table in Journals group, these two records will be created automatically. We can think of this as a table Template.

<span id="page-25-0"></span>Master field field seen above is also a feature. In Demo application, Invoices table, it is used to identify which item belongs to which Invoice.

Note: *Master fields are not real fields in the database, they get populated when we select a value in the Lookup field.*

This is actually very powerful feature in my books, because it quickly identifies stuff. Which stuff we might ask? Anything built as a *[Lookup fields](#page-30-0)*. So we set the "Master Field" to "Customer", for everything related to "Customers" table we are pulling the data from.

I would leave it here for now but just note that "Master field" can be also achieved with a code for Imported tables. Usually, the Imported tables are from some other system, like MSSQL or MySQL, hence not created by Jam.py. In this case we can add the table as detail to only one master. With "Master field" Jam.py feature we can do much more. We will get to this latter.

Only Invoices, Invoices Items, and Tracks are using "Master field" in Demo application.

The Demo Invoices table:

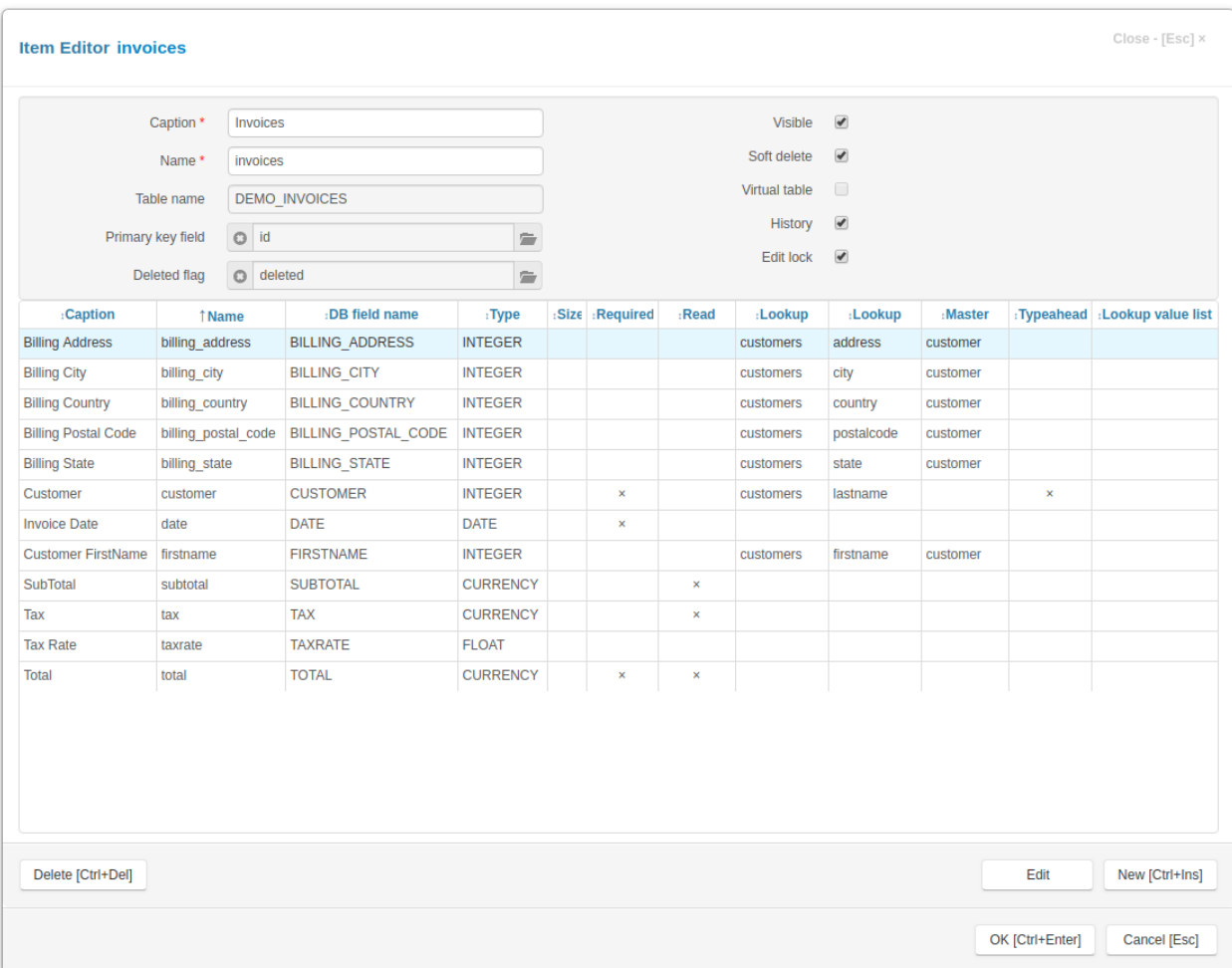

We see that Invoices table is referencing a lot from the Customers table! This is where we look at the *[Chinook](#page-21-1) [database](#page-21-1)*, we see the relation Customers - Invoices!

This means we can create the table but with no Customers one, we cant really achieve what is needed for Invoices to function correctly.

With no Customers table our Invoices table would look like this:

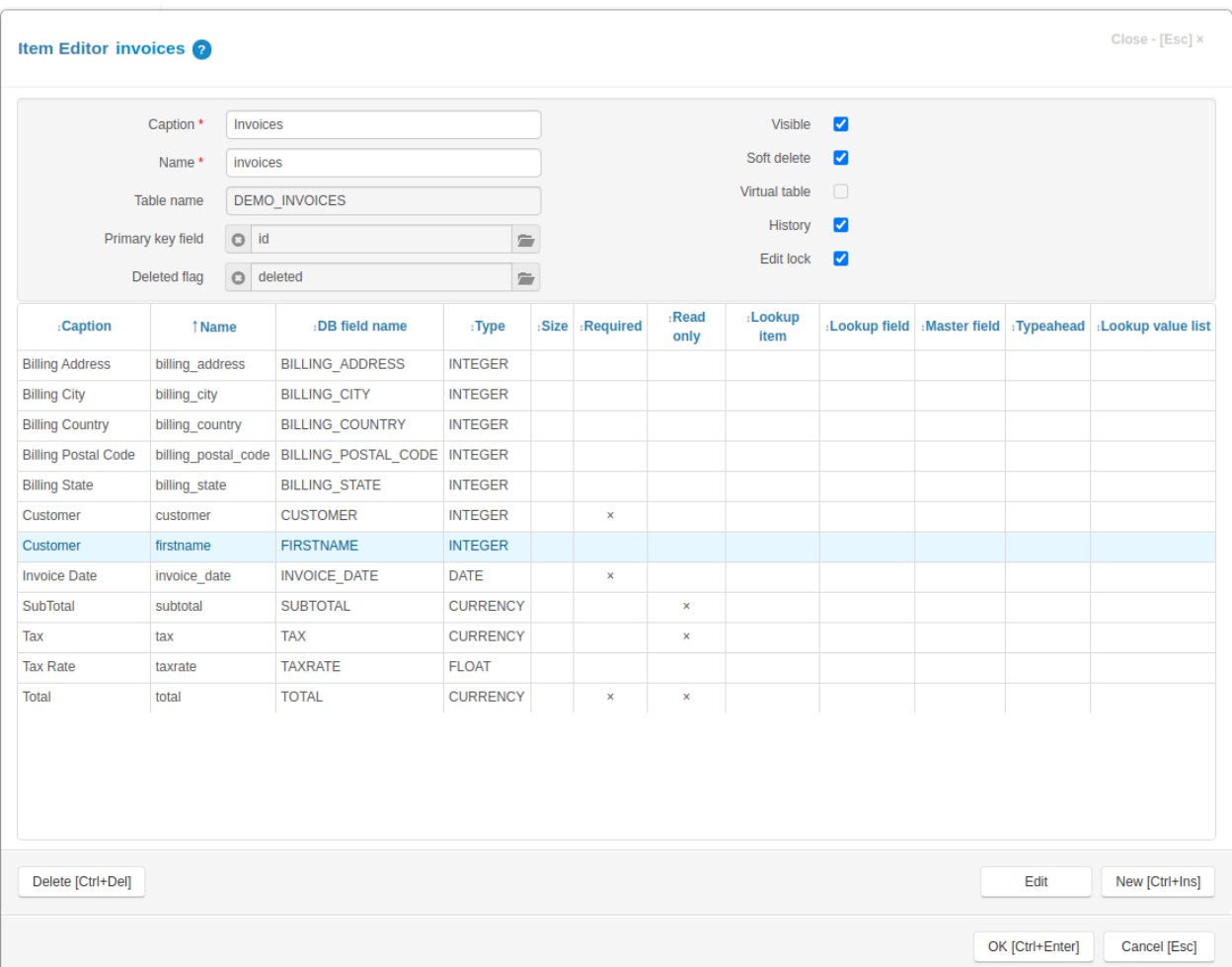

It is exactly the same thing, same as above one would think. Not really. It would not display any data because Jam.py would assume that all of Customers data is coming from one, and only one table, which is Invoices table. It is also true that all fields would have the Integer Type, which is not quite right. It is presented here just as an example and it is not the right way of doing it.

However, from the diagram, the Invoices is pulling some data from Customers and "Invoice Items" table. That is the Holy Grail of any application building. Pulling data from here and there, and showing the result with no code, or low code, is exactly what Jam.py does. We call that a *[Lookup fields](#page-30-0)*.

As seen, on the right hand side checked options are "Visible", "Soft Delete", "History" and "Edit lock". Refer to [Item](https://jampyapplicationbuilder.com/docs/admin/items/item_editor_dialog) [Editor dialog](https://jampyapplicationbuilder.com/docs/admin/items/item_editor_dialog) for more info.

Also worth mentioning is that Invoices do contain a *[tiny code](#page-37-0)* for calculating "Tax" and "Total" column. It also utilises Jam.py feature to alert the User with a custom message. It does that on Editing only.

<span id="page-27-0"></span>Here we touch the View/Edit option on *[builder.html](#page-20-2)*. When we click on Journals/Invoices, there is an "View Form" option on the right hand side.

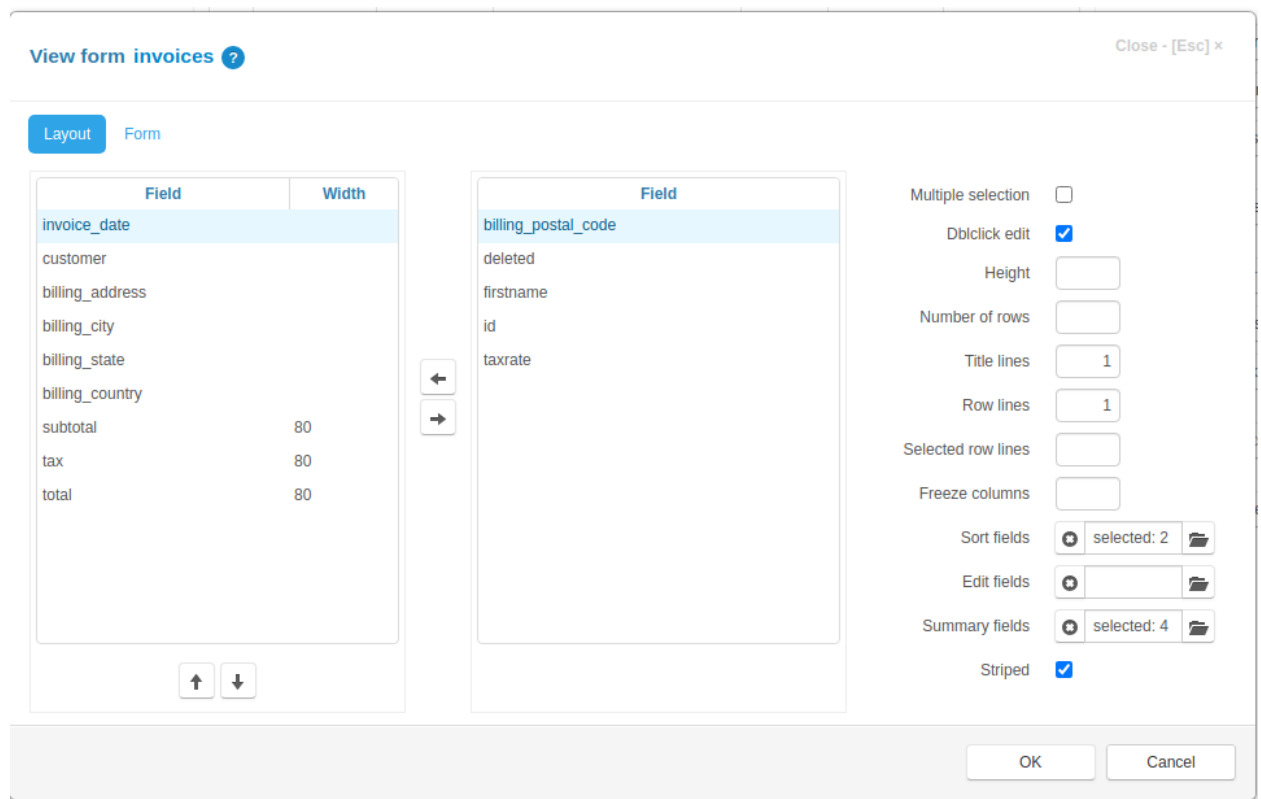

Here we control the layout, sorting and summary fields, as well as fields visibility on the Demo data grid. On the Form tab, we see a number of other options, but most importantly the "View detail" option, with selected "Invoice table". We can select as many Details as we like, providing they exist. If no detail is selected, there would be nothing to display. Somehow counter-intuitive on the first instance, however we are controlling the visibility with this option, not more than that.

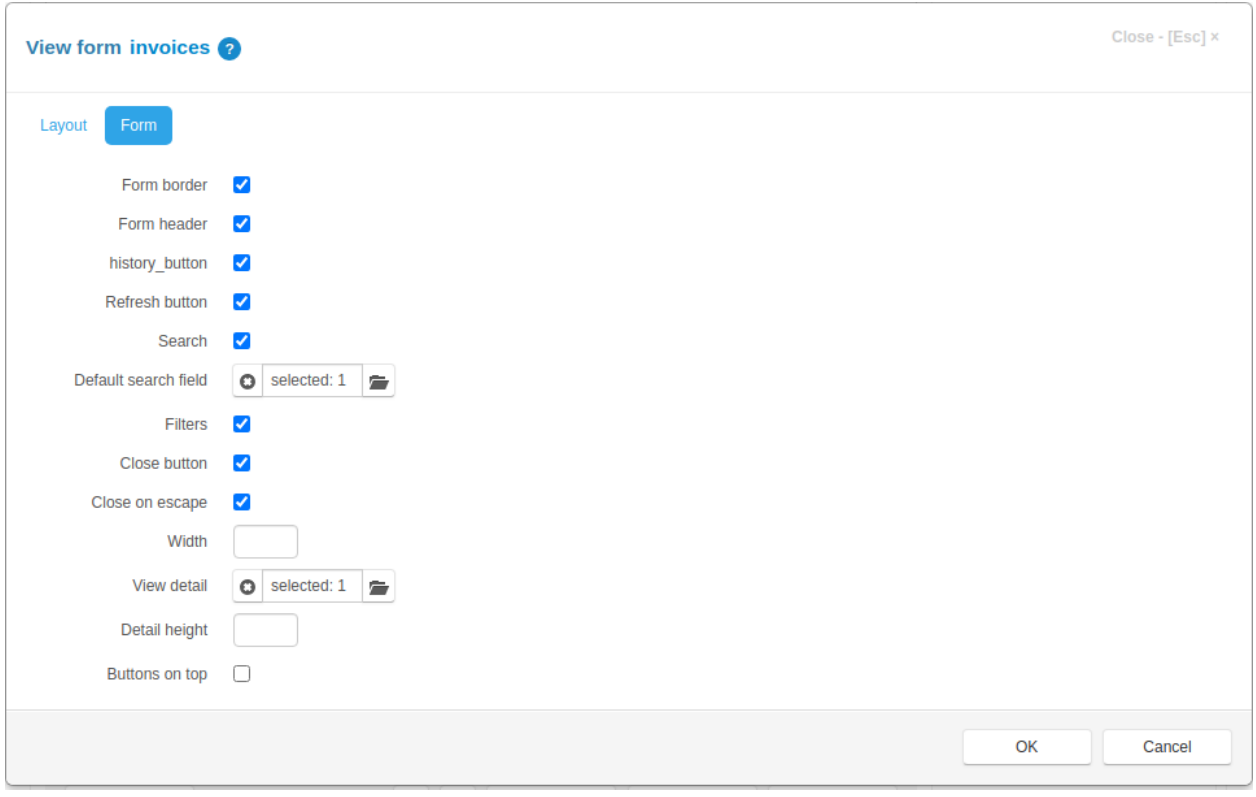

Similar for Edit option. Exclude or select for editing whatever is necessary, as well as details needed for editing. While on it, we can also control how to present the edit form in the sense of tabs or bands. This is done on "Plus" icon on the left hand side. I would encourage to play with this options, it is quite subjective what and how something should be presented.

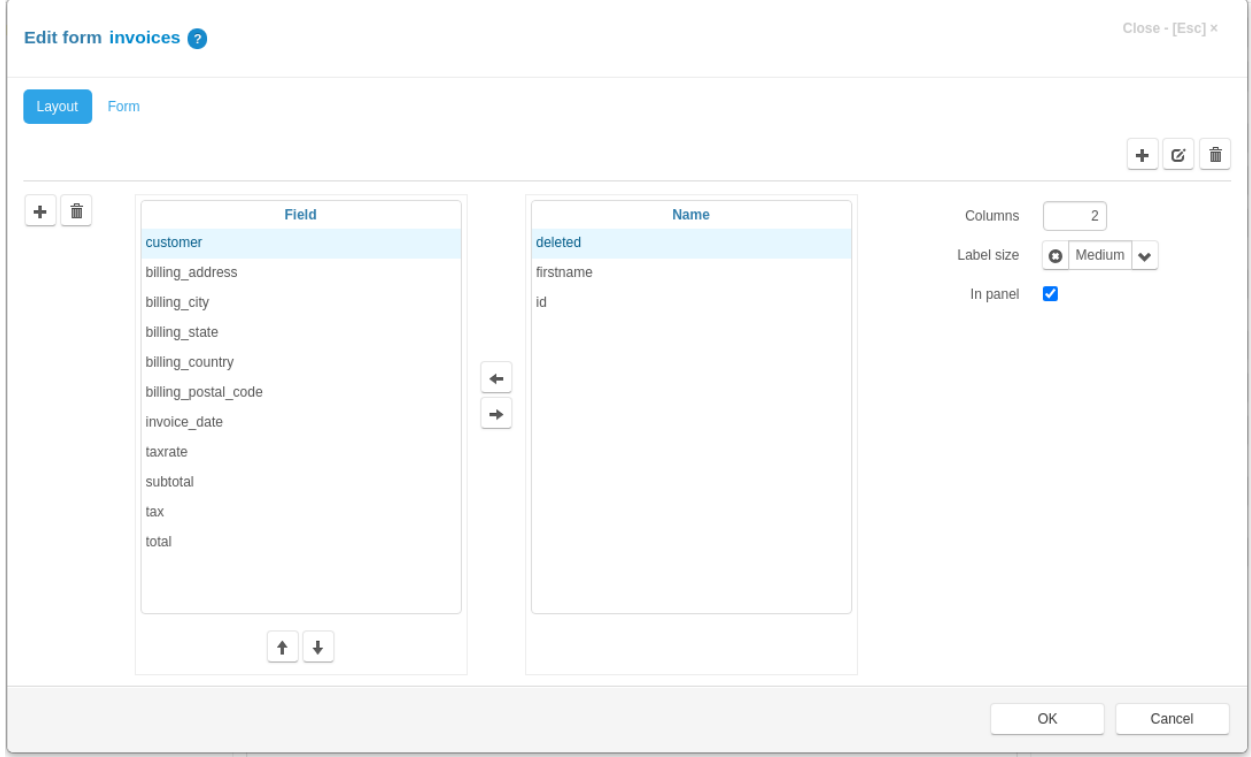

#### **Customers**

Back to Customers, if we visited [Tutorial. Part 1. First project](https://jampyapplicationbuilder.com/docs/intro/tutorial01/index.html) in the Doc's, I hope it is pretty much clear how to create a simple CRM. Hence, Demo application has Customers table as well, which is consumed by the Invoices table.

Here is how Customers table looks like:

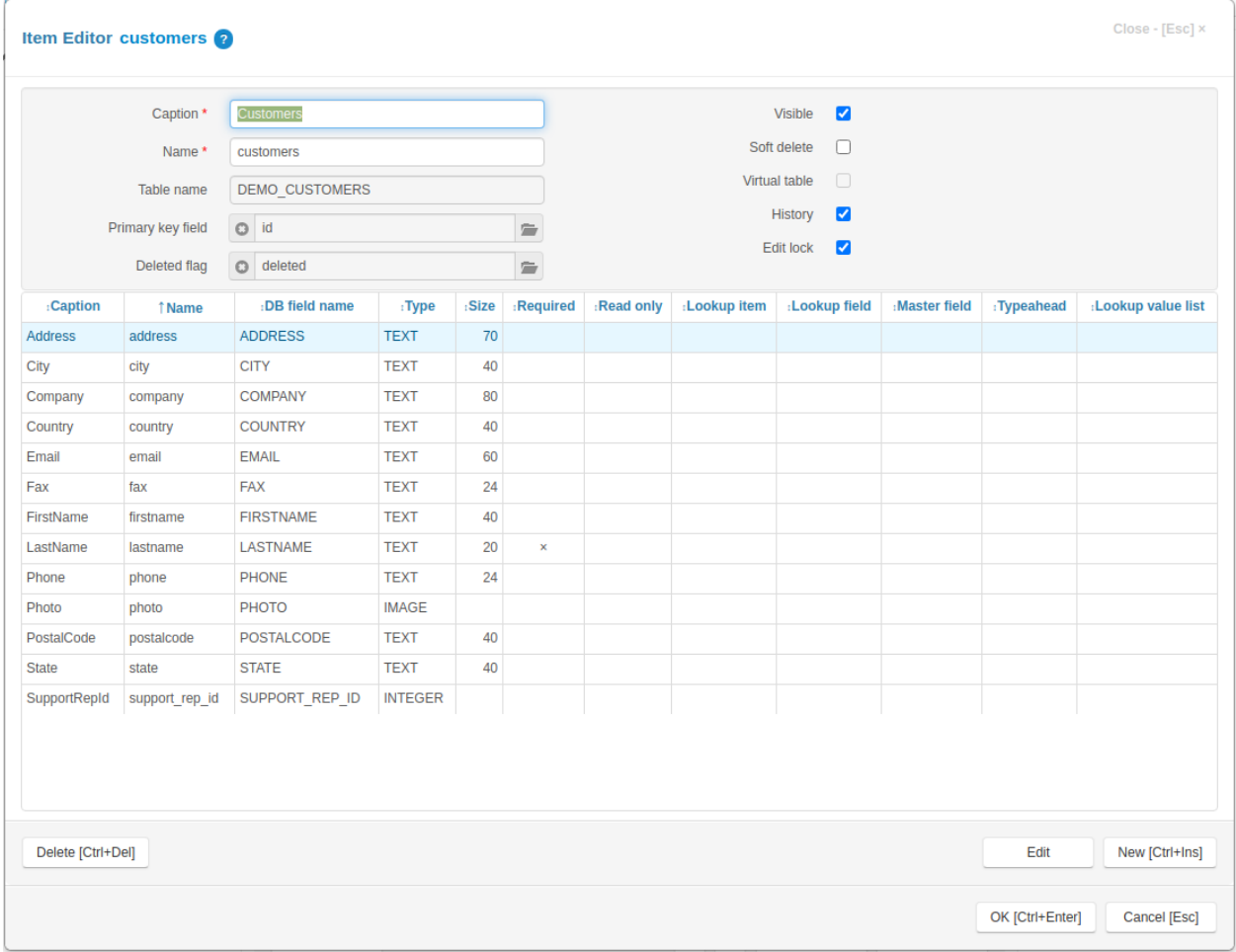

It is a simple table with no lookups to some other tables, like Invoices for example. Because it is derived from the *[Chinook database](#page-21-1)*, we can see that Demo is missing the Employees table, so the SupportRepid is not used anywhere. That is fine. No harm done. We might argue that Customers table can be split in more tables, like Country, State or similar. While on it, please see [Tutorial. Part 2. File and image fields](https://jampyapplicationbuilder.com/docs/intro/tutorial02/index.html) for adding Image field. We did touch base with the *[View/Edit](#page-27-0)* option on Invoices, no need for repeating.

<span id="page-30-0"></span>Now that we have two tables in place, we can set the Lookup fields in Invoices in a similar fashion as in [Tutorial. Part](https://jampyapplicationbuilder.com/docs/intro/tutorial01/index.html) [1. First project.](https://jampyapplicationbuilder.com/docs/intro/tutorial01/index.html)

We did not touch the third table yet, which is the "Invoice items". This is the part of [Tutorial. Part 3. Details](https://jampyapplicationbuilder.com/docs/intro/tutorial03/index.html)

#### <span id="page-31-0"></span>**Invoice items**

To automatically add some details to some other table, with no code what so ever, we need to use Jam.py Details feature.

Why would we do that? Well, we could opt for coding. It is available feature and used mostly for Imported tables, which do not contain additional fields Jam.py is using.

However, Demo application is demonstrating how Jam.py is functioning, so why not using it.

Basically, since the Invoice Table is a detail, it has the master\_rec\_id field that stores a reference to invoice that has this record, we can show the user an invoice that contains the current sold record. Clear as mud?

The Details Group differs from other default tables slightly:

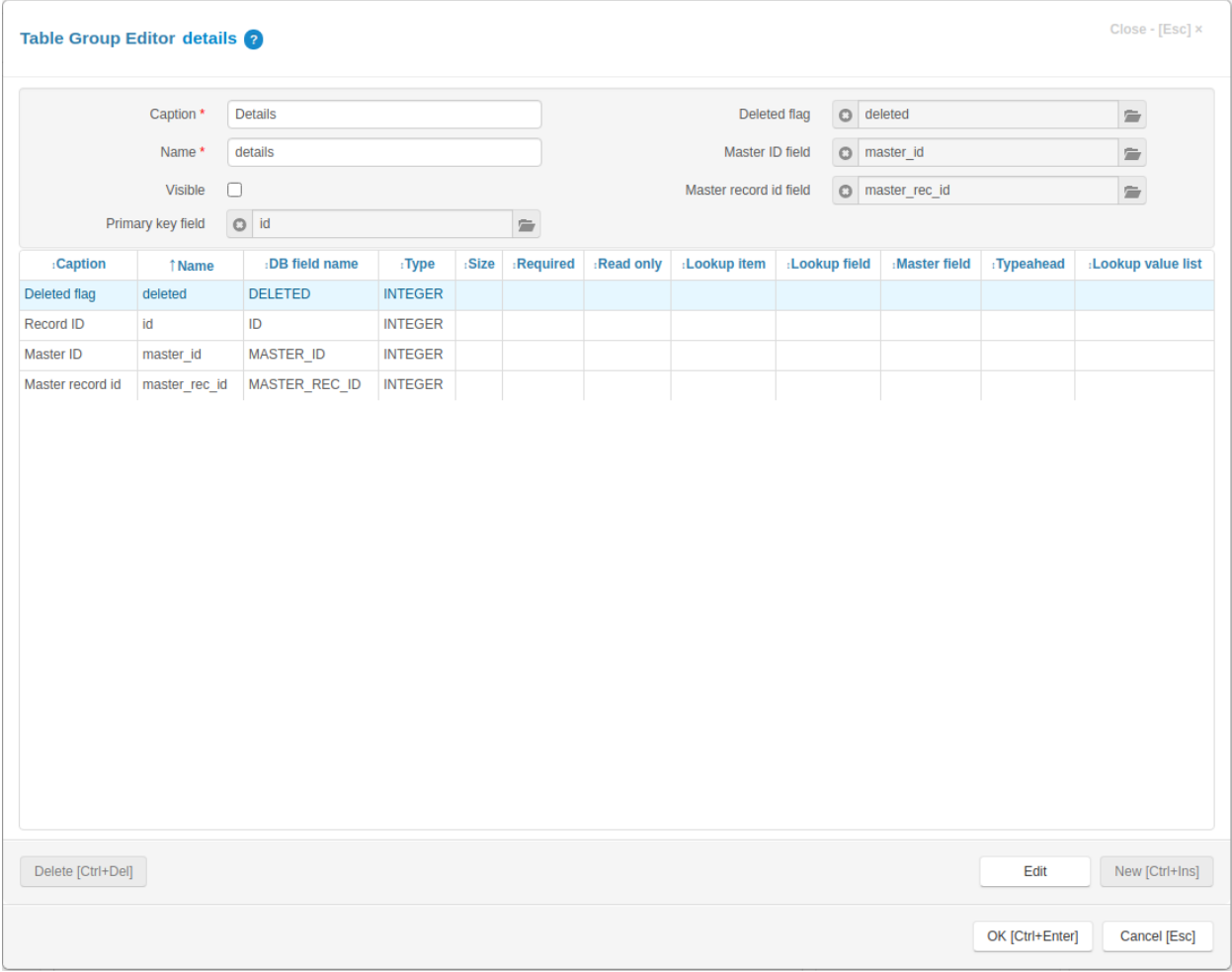

See the additional fields? The fields in question are master\_rec\_id and master\_id. This fields do not exist in any legacy systems. None of the applications out there are using it. However, let's not be afraid of this feature. As mentioned, we can and we will achieve the Jam.py functionality with a bit of code for legacy systems without this fields.

In addition, the option "Visible" is unchecked. It makes no sense in setting the Details as visible, since we edit/view them within the Invoices only. It is possible to set it as visible, though.

Just like before with Incoices table, but not with Customers, the "Invoice Table" is referencing two tables, "Tracks" and "Customers".

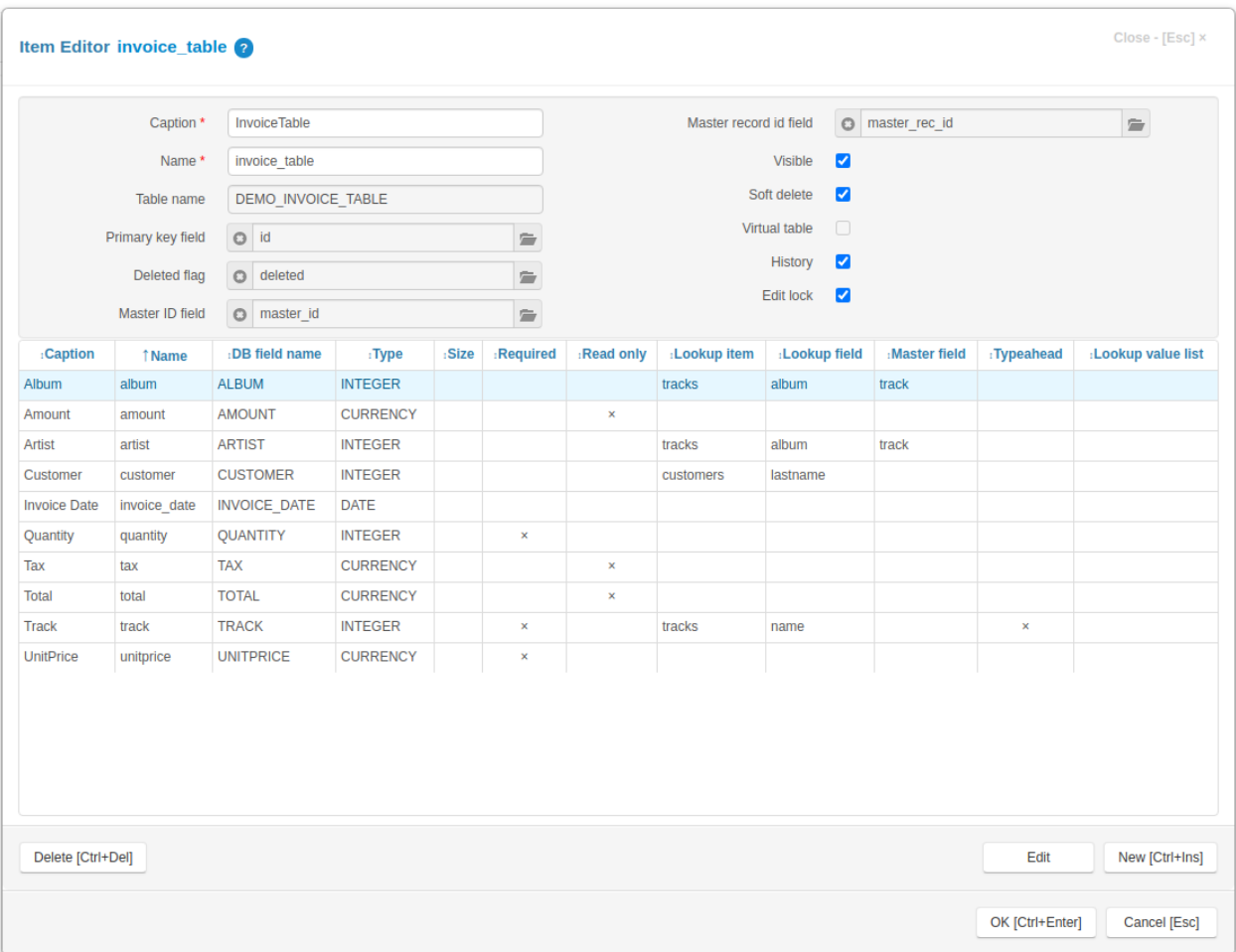

If below table screenshot was the "blank" Invoice Items table, with no *[Lookup fields](#page-30-0)* to the above two tables, it would not show anything. The reason why we using "Customers" table and not the "Invoices", InvoiceId from *[Chinook](#page-21-1) [database](#page-21-1)* diagram, is the presentation. It is more nicely presented with the customer last name on the screen than with some meaningless number. In this case it is InvoiceId (integer), as on the diagram, which ultimately identifies the Customer by the CustomerID. Similar with Tracks, we are using it to do the Lookup on a completely different tables, namely "Albums" and "Artists".

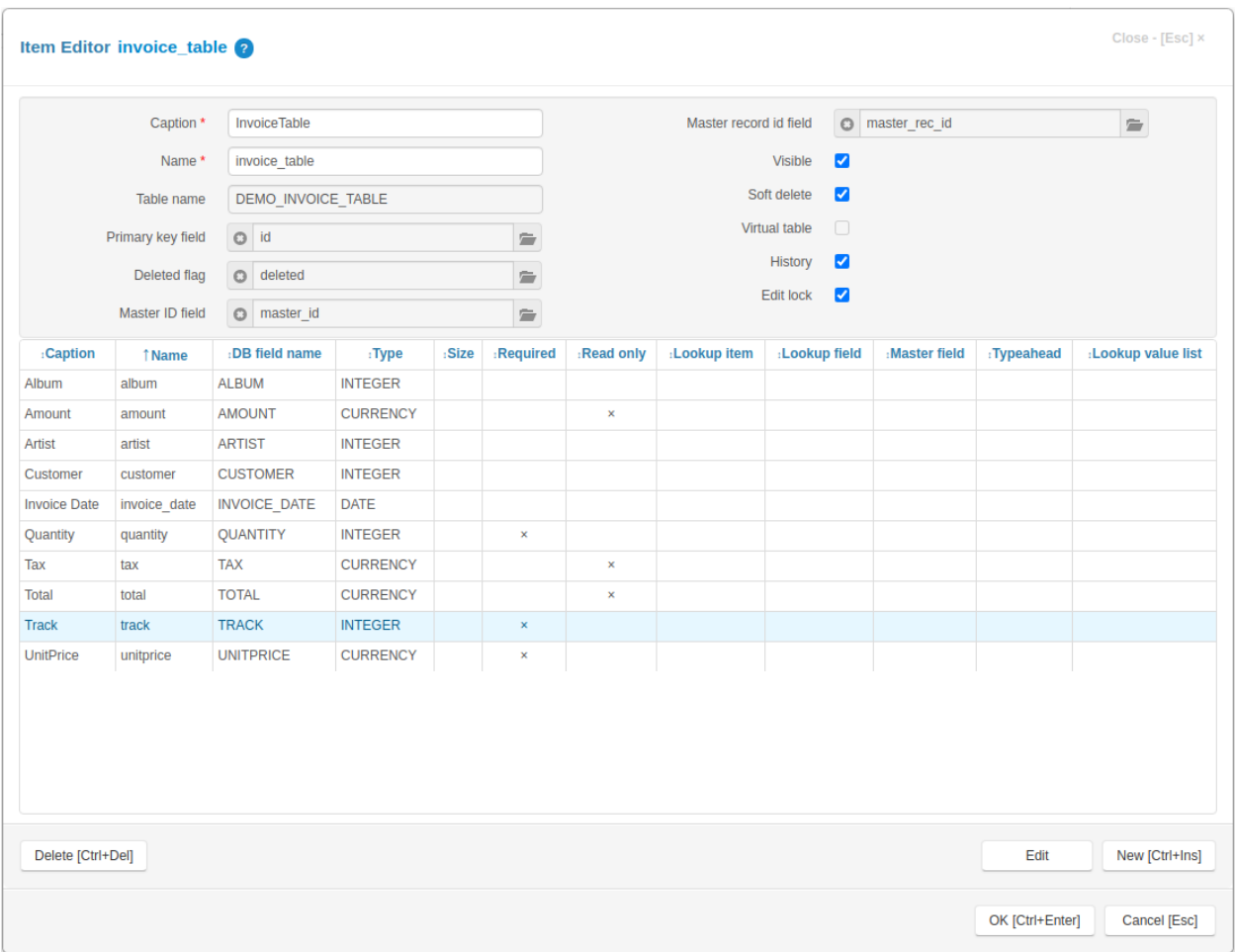

Same mantra, we look at the database diagram. We "dive" deep from "Invoice Items" to "Tracks" to "Albums" and finally to "Artists".

We are using the power Jam.py feature - lookups, as much as we can to minimise coding. Just imagine the SQL needed to "join" the three tables! To provide the exact SQL, here is what Jam.py generates automatically as the last SQL query when we open Invoices:

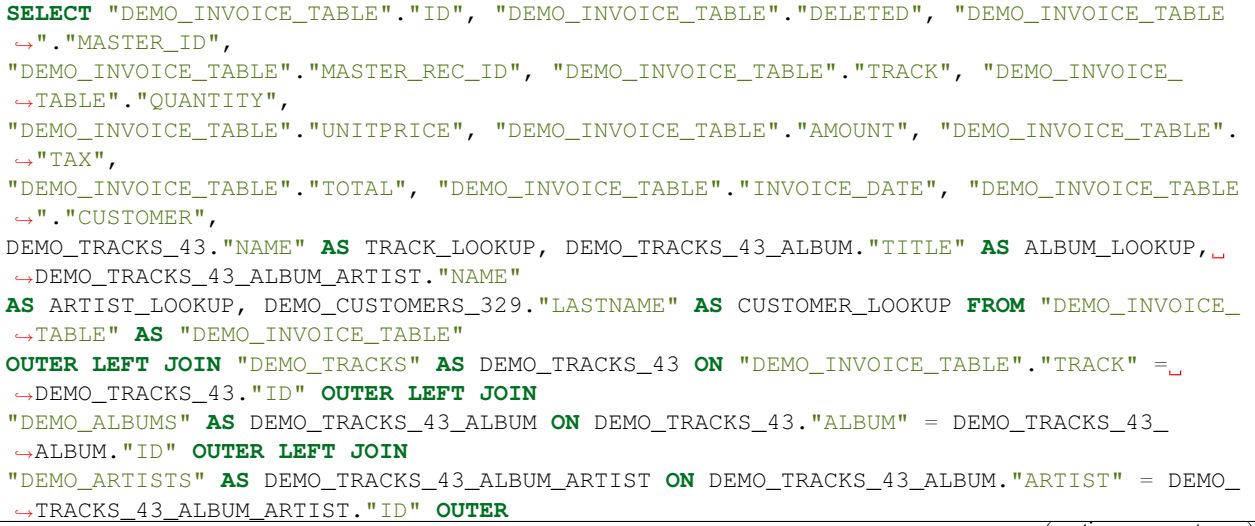

(continues on next page)

(continued from previous page)

```
LEFT JOIN "DEMO_CUSTOMERS" AS DEMO_CUSTOMERS_329 ON "DEMO_INVOICE_TABLE"."CUSTOMER" =
˓→DEMO_CUSTOMERS_329."ID" WHERE
"DEMO_INVOICE_TABLE"."DELETED"=0 AND "DEMO_INVOICE_TABLE"."MASTER_ID"=16 AND "DEMO_
˓→INVOICE_TABLE"."MASTER_REC_ID"=464
ORDER BY DEMO_TRACKS_43_ALBUM."TITLE", DEMO_TRACKS_43."NAME"
```
There we go! We can easily copy/paste the above SQL query into some utility to browse the data in demo.sqlite database. Just imagine coding this type of query for all possible combinations of tables. Btw, this SQL extract is possible by changing the Jam.py [source code.](https://groups.google.com/g/jam-py/c/twlRyMYHMwc/m/c5sbpTQJBQAJ)

Now we execute [Tutorial. Part 3. Details](https://jampyapplicationbuilder.com/docs/intro/tutorial03/index.html)

#### **How did we go?**

So, did we manage to get the Invoices with details up? It is quite common for the first timers to miss the "Details" button on the right hand side of Invoices in *[builder.html](#page-20-2)*.

On the [CRM](https://jampyapplicationbuilder.com/docs/intro/tutorial03/index.html) example, the Details is a "to-do-list". If all went ok, we should have a project page similar to Demo.

#### **Click on!**

With the expectations and basics covered, we can double click on any Invoices row. If all good, we see one invoice with the invoice items included.

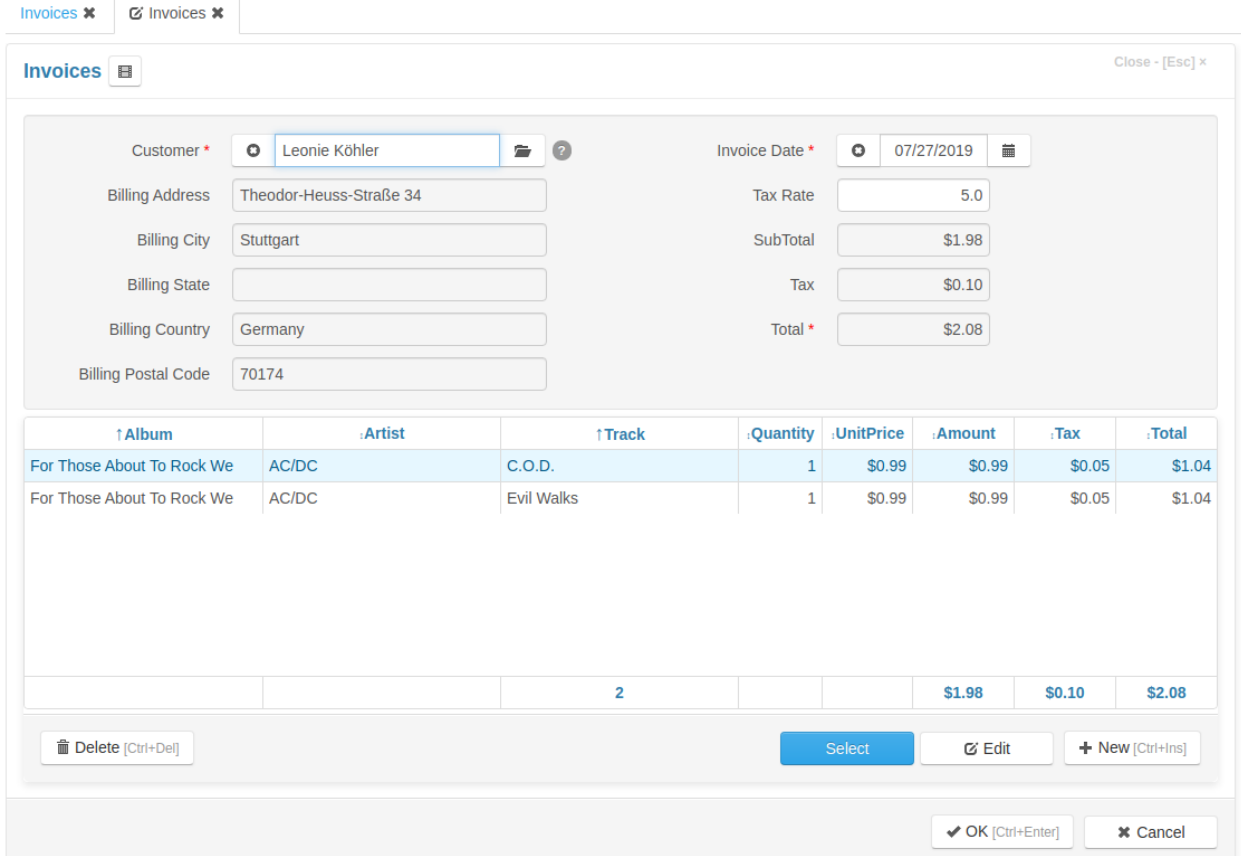

If nothing was touched or changed, this is how it looks like. Job done. All created automatically, no code yet! Except for "Tax" and "Total".

See how almost everything related to Customer is greyed out? This is because of the *[Master field](#page-25-0)*! Only one field on the Invoices table is not using "Master field" and this is a Customer field. Hence, only that field won't be greyed out, because we are using it to define all other fields on the Form. For sure we are not updating the "Invoice Date" from anywhere, it is defined with a little code. Same with "Tax", "SubTotal" and "Total".

#### **Your 1st task!**

As mentioned, we can edit anything directly in the data grid! The changes will be picked immediately and saved in the database.

Your first task is to find the option which enables editing in the data grid.

It looks like this:

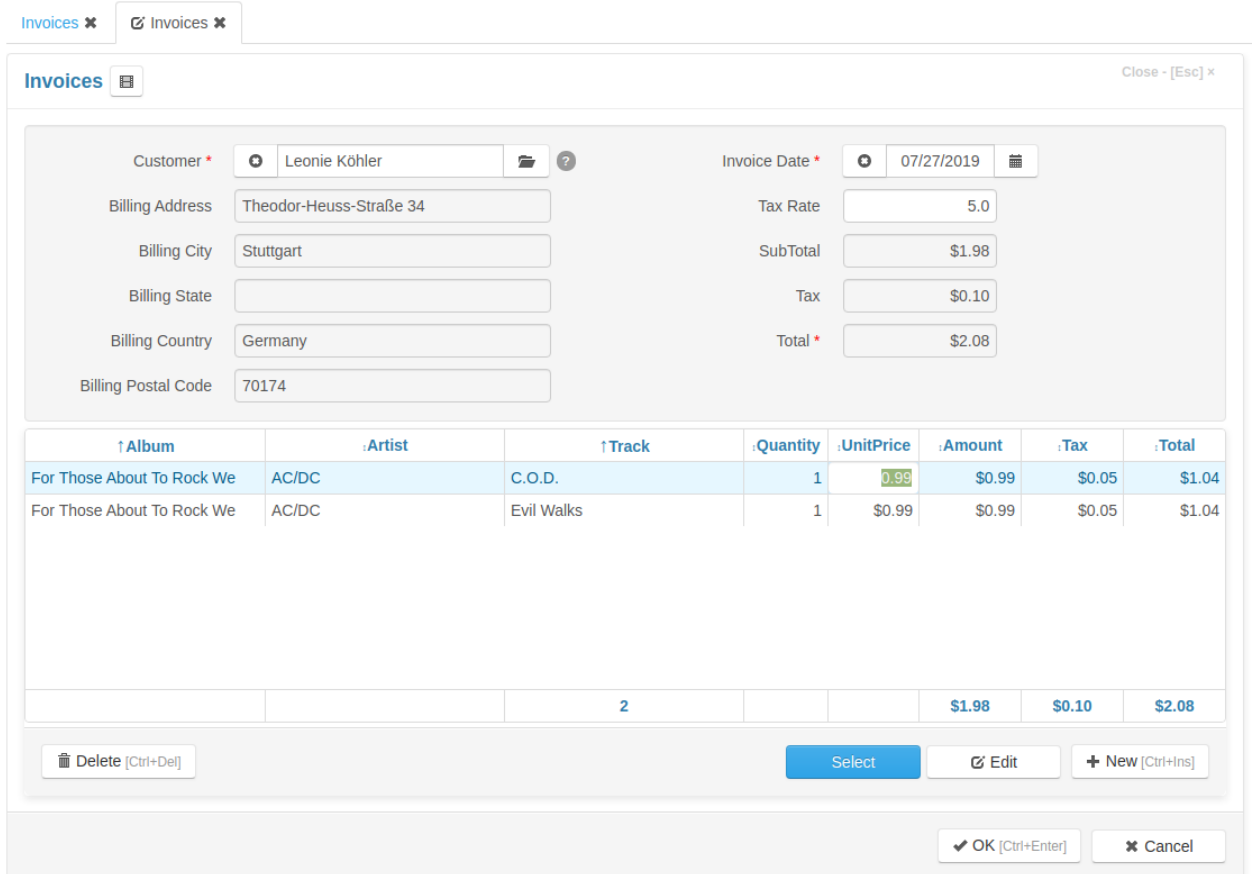

And why not reshuffling the Invoices edit form a bit?

To look similar to this:

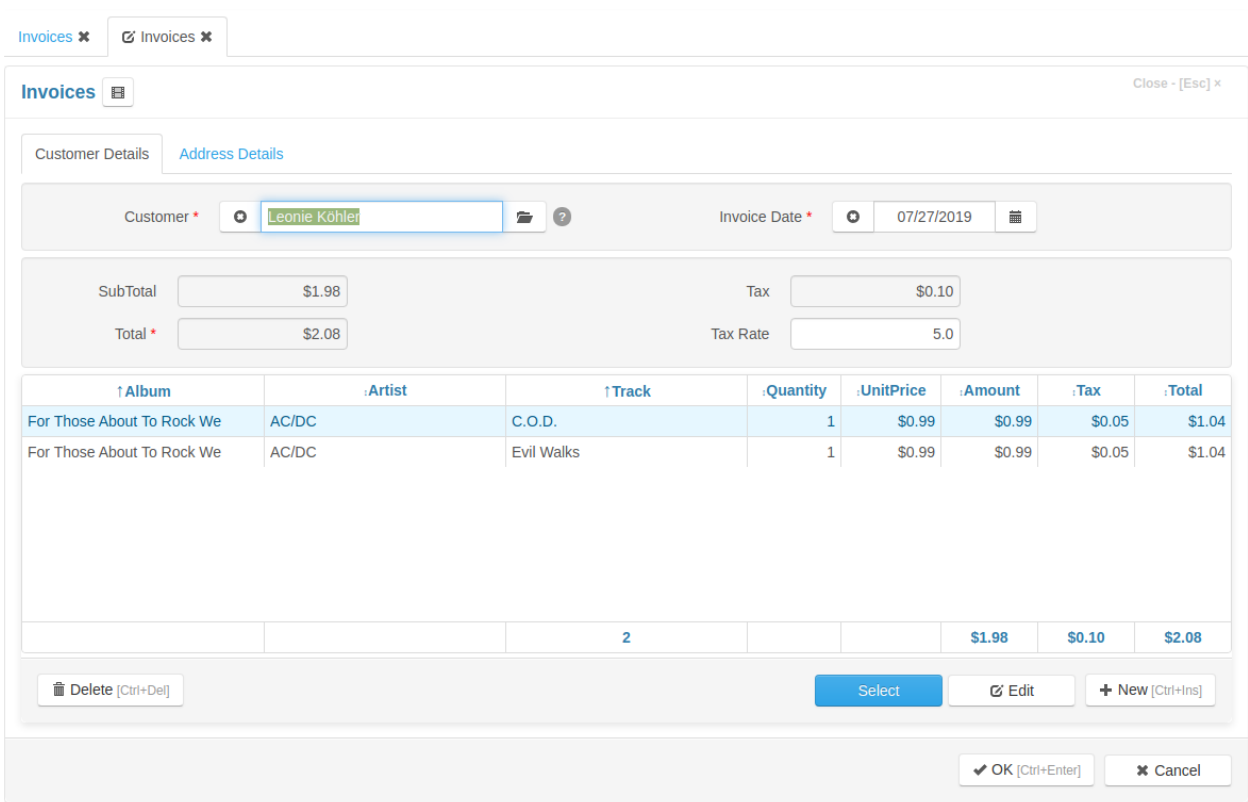

Very good, we are getting there!

I am not sure if more info is needed about the data grid and forms layout. Just note that the Menu is created from the *[builder.html](#page-20-2)* Groups layout, so whatever is showing here first, it will be shown as first on the Menu.

If we quickly want to change the application starting view to ie Customers, we just change the Groups order.

Maybe we can go now through a code.

# <span id="page-36-0"></span>**5.1.4 A little code**

If one is a beginner with any sort of coding, this might be a bit daunting. However, I can assure you, the developers out there are using copy/paste just like anyone else. So, with a bit of persistence, one can reuse the code from Demo application and get impressive results. This is particularly true for Dashboards, which is a flag Jam.py feature. We included more than 15-20 graphs for some applications, with a minimal change for each. For example, just changing "pie" to "bar" changes the graph appearance.

The official documentation has heaps of code applicable to Demo application. Here will try to explain where exactly the code is used and a bit about why. Again, we touching only the additional code applicable for Demo, the default one which comes with a blank and empty project is not discussed.

#### **Invoices**

In Invoices, it is quite obvious that some calculations are happening "on the fly". At the moment, Jam.py v5 has no feature to calculate fields automatically, driven by visual application *[builder.html](#page-20-2)*. The new major Jam.py version might include this option. This might be a put off for some users or a "would be" developers and the reasoning is that major players, like PowerApps, have that. Sure, they also have a bottomless financing, if you follow my drift.

<span id="page-37-0"></span>Here is the tiny code for Demo version 1.5.30 which can be found on "Client module" after selecting Invoices:

```
function on field get_text(field) {
    if (field.field_name === 'customer' && field.value) {
        return field.owner.firstname.lookup_text + ' ' + field.lookup_text;
    }
}
function on_field_get_html(field) {
   if (field.field_name === 'total') {
        if (field.value > 10) {
            return '<strong>' + field.display_text + '</strong>';
        }
    }
}
function on_field_changed(field, lookup_item) {
   var item = field.owner,
        rec;
    if (field.field_name === 'taxrate') {
        rec = item.invoice_table.rec_no;
        item.invoice_table.disable_controls();
        try {
            item.invoice_table.each(function(t) {
                t.edit();
                t.calc(t);
                t.post();
            });
        }
        finally {
            item.invoice_table.rec_no = rec;
            item.invoice_table.enable_controls();
        }
    }
}
function on_detail_changed(item, detail) {
   var fields = [
        {"total": "total"},
        {"tax": "tax"},
        {"subtotal": "amount"}
    ];
    item.calc_summary(detail, fields);
}
function on_before_post(item) {
   var rec = item.invoice_table.rec_no;
    item.invoice_table.disable_controls();
    try {
        item.invoice_table.each(function(t) {
            t.edit();
```
(continues on next page)

(continued from previous page)

```
t.customer.value = item.customer.value;
            t.post();
        });
    }
   finally {
        item.invoice_table.rec_no = rec;
        item.invoice_table.enable_controls();
    }
}
```
As seen, the Client module contains five JavaScript functions. First two functions deal with text formating. The *on\_detail\_changed* is using Jam.py built in function [calc\\_summary.](https://jampyapplicationbuilder.com/docs/refs/client/item/m_calc_summary.html)

Lastly, one of the most important function and the most commonly used is **on\_field\_changed** from the above:

```
function on_field_changed(field, lookup_item) { <- 1.
   var item = field.owner, \langle -2.5 \ranglerec;
   if (field.field_name === 'taxrate') { \leftarrow 3.
       rec = item.invoice_table.rec_no;
       item.invoice_table.disable_controls();
       try { \leftarrow 4.
          item.invoice_table.each(function(t) {
              t.edit();
              t.calc(t);
              t.post();
          });
       }
       finally { \leftarrow 5.
          item.invoice_table.rec_no = rec;
          item.invoice_table.enable_controls();
       }
   \left\{\n\begin{array}{ccc}\n\leftarrow & 6\n\end{array}\n\right\}}
```
Understanding the **on\_field\_changed** is hugely important. It provides a mechanism to control what happens when some input on the application is changed.

Steps:

1. In this case we are looking to "monitor" the "taxrate" field, let's say because it is important (no better explanation for now), and we are hoping to change the relevant *[Lookup fields](#page-30-0)*. Which is a lookup to a different table, right? We are changing "Tax Rate" in Invoices table, but at the same time expect the changes in "Invoices Items".

2. In plain, down to Earth language, we define some "shortcuts" here. See how *item* is repeating in the code? Hence, a "shortcut".

Note: When copy/paste the code, it is not obvious that "item" is not there as it should be. So the best is to look at the code we *know* that is working. Like [customers.js@Demo,](mailto:customers.js@Demo) etc...

Consider this example:

```
function on_field_changed(field) {
       if (item.field_name === 'pattern_type') {
```
That is not going to work. Simple because it is missing "var item = field.owner".

3. This is where the magic happens. We "test" the field name if is the required one. If not, nothing happens and goes straight to Step 6, which is "the end". Because this is typical "if" clause, better use "try" and "finally" in it, steps 4. and 5. respectively.

With "rec = ..." we define all records needed changing, after the "taxrate" changes. With "...disable\_controls" we disable all buttons, etc. temporary, as we do not want something actioned on while working on changing records.

4. Then we "try" to update all records with a nice function ". $each(...)$ ". Which does "edit", "calc" and finally "post", everything back via API. This is the "POST" part, correct? Without it, the data would not be saved.

5. And "finally", we show the results back with "item...  $= rec$ " and enable the buttons, etc. with ". . . enable\_controls".

6. If the field name was not the one we are after, exit the "if" clause here.

#### **So, how was it?!**

Is the above to much? Or easy to follow and apply in some other scenario?

# **INDEX**

# <span id="page-40-0"></span>P

Python Enhancement Proposals PEP 3333, [6](#page-9-5)